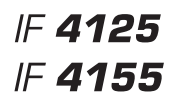

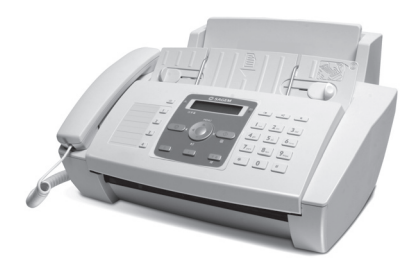

Guide d'utilisation

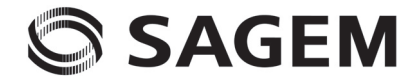

**FR**

## <span id="page-2-0"></span>**Très cher client,**

En achetant cet appareil, vous avez opté pour un produit de qualité de la marque Sagem. Votre appareil satisfait aux multiples exigences de l'usage privé, professionnel et de la vie quotidienne.

L'appareil est livré avec une cartouche de démarrage permettant d'imprimer quelques pages à titre d'essai.

Vous pouvez affecter des numéros à numérotation directe ou abrégée aux numéros fréquemment appelés. Ces fonctions vous permettent d'appeler rapidement ces numéros.

Le répondeur intégré (IF4155) mémorise jusqu'à 30 minutes de messages. Vous pouvez enregistrer des messages vocales internes et externes (= mémos). Vous pouvez consulter à distance les nouveaux messages à partir de n'importe quel téléphone.

Envoyez des télécopies en différentes résolutions à un ou plusieurs destinataires. Vous avez également la possibilité d'envoyer des télécopies à la demande.

Sélectionnez entre la résolution texte ou photo pour copier des documents avec votre appareil. Vous pouvez aussi faire plusieurs copies.

Nous vous souhaitons bien du plaisir avec votre appareil et ses multiples fonctions !

## <span id="page-2-1"></span>**A propos du guide d'utilisation**

L'aide à l'installation des pages suivantes vous permet de mettre en service votre appareil rapidement et facilement. Vous trouverez des descriptions détaillées dans les chapitres suivants de ce guide d'utilisation.

Lisez attentivement le présent guide d'utilisation. Veillez surtout aux consignes de sécurité pour assurer un parfait fonctionnement de votre appareil. Le fabricant n'endosse aucune responsabilité si vous ne respectez pas ces consignes.

Ce guide d'utilisation décrit plusieurs modèles de cette gamme d'appareils. Veillez que certaines fonctions ne sont disponibles que sur certains modèles.

### **Symboles utilisés**

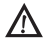

Avertit des risques pour les personnes, des dommages pour l'appareil ou de d'autres objets ainsi que d'une éventuelle perte de données. Les dommages corporels ou matériels ne peuvent provenir que d'une manipulation non conforme.

 $\sum_{n=0}^{\infty}$ Ce symbole signale des astuces vous permettant d'utiliser plus simplement votre appareil.

## <span id="page-3-0"></span>**Guide d'installation**

## <span id="page-3-1"></span>**Contenu de l'emballage**

- $\bullet$  Appareil
- ƒ Combiné
- <sup>6</sup> Cordon spiralé du combiné
- <sup>1</sup> Plateau à papier
- **C**âble d'alimentation avec fiche (en fonction du pays)
- $\bullet$  Câble téléphonique avec fiche (en fonction du pays)
- ˆ Cartouche d'encre (noir)

Guide d'utilisation Guide d'utilisation avec guide d'installation (sans illustration)

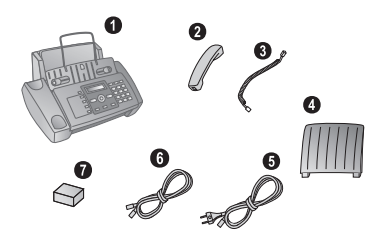

 $\sum_{n=0}^{N/2}$  S'il manquait un des composants ou si vous constatiez des dommages, adressez-vous à votre revendeur ou à notre service après-vente.

## <span id="page-3-2"></span>**Mettre en place le plateau à papier**

Enfichez le plateau à papier dans les orifices prévus à cet effet.

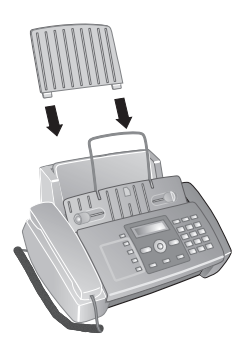

## <span id="page-3-3"></span>**Chargement du papier**

Avant de pouvoir recevoir des documents ou de copier, vous devez insérer du papier. Veuillez utiliser exclusivement du papier adéquat en format standard **A4** (210 × 297 millimètres  $\cdot$  de préférence 80 g/m<sup>2</sup>). Veillez aux informations dans les caractéristiques techniques.

Aérez le papier et mettez-le en place bien à plat dans le bac. Vous évitez ainsi que plusieurs feuilles soient tirées en même temps.

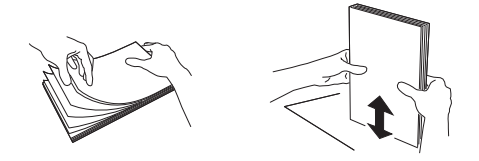

### **Chargement du papier**

**1** Rabattez le clapet de chargement vers l'avant jusqu'à la butée.

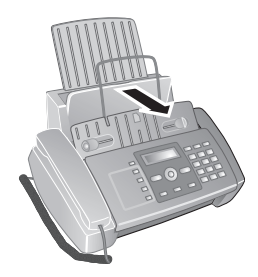

**2** Insérez le papier dans la fente de chargement de papier. Vous pouvez insérer **au maximum 100 feuilles**(A4  $\cdot$  80 g/m<sup>2</sup>).

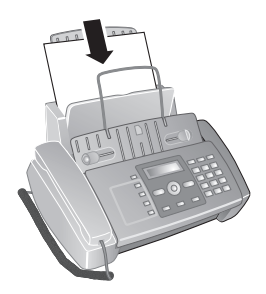

**3** Fermez le clapet de chargement du papier.

## <span id="page-3-4"></span>**Raccorder le combiné**

Insérez une extrémité du cordon spiralé dans la prise au combiné. Insérez l'autre extrémité dans la douille située audessous de l'appareil et marquée du symbole  $\bullet$ .

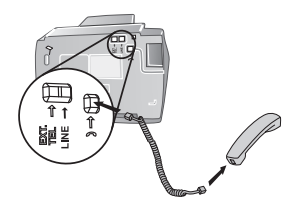

## <span id="page-4-0"></span>**Raccorder le câble téléphonique**

Raccordez une extrémité du câble téléphonique à l'appareil en l'insérant dans la prise indiqué en tant que LINE (connexion Rj-11). Branchez la fiche téléphone sur la prise de la ligne téléphonique.

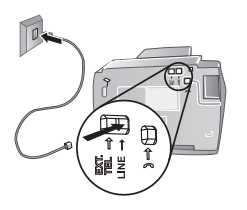

 $\bigcap_{k=1}^{N}$ Si vous désirez raccorder votre appareil comme poste téléphonique secondaire à une installation téléphonique, vous devez l'aménager de manière adéquate en mode PABX (reportez-vous également au chapitre sur les raccordements téléphoniques et appareils supplémentaires, page 1).

### <span id="page-4-1"></span>**Brancher le cordon d'alimentation**

Contrôlez si la tension secteur de votre appareil (pla-A Controite si la tension seconde de du lieu d'installation.

Brancher le câble d'alimentation Branchez le câble d'alimentation sur le port situé à l'arrière de l'appareil. Branchez le câble d'alimentation sur la prise secteur.

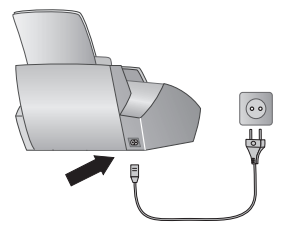

## <span id="page-4-2"></span>**Insérer les cartouches d'encre**

**1** Ouvrez le panneau de commande en soulevant le couvercle à partir du milieu. Veillez à ce que le tableau de commande soit correctement encliqueté.

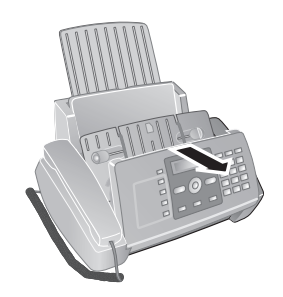

**2** Ouvrez le boîtier de la cartouche en appuyant sur le coin droit supérieur du chargeur de documents (flèche) et en la rabattant avec précaution vers l'arrière. Veillez à ce que le chargeur de documents soit correctement encliqueté.

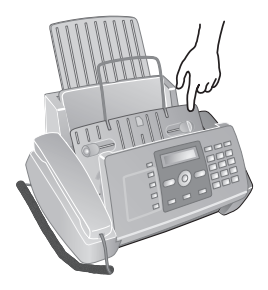

**3** Sortez la cartouche de l'emballage et retirez le film de protection.

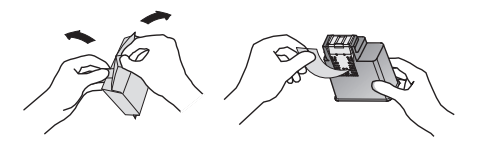

Assurez-vous que la bande de protection soit entièrement enlevée. Veillez à ne pas toucher les buses et contacts.

**4** Insérez la cartouche avec l'extrémité en couleur vers le devant et les points de contacts vers le bas du support.

Ne placez les cartouches que lorsque l'appareil est connecté au réseau électrique. Autrement, les cartouches ne seront pas reconnues.

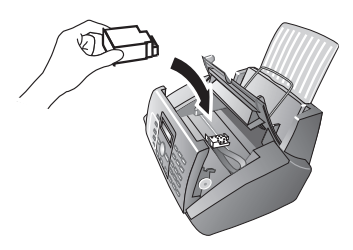

- **5** Enclenchez la cartouche vers le bas jusqu'à ce qu'à l'encliquetage.
- **6** Fermez l'appareil en couchant le chargeur de documents vers le bas et en tournant le poussoir métallique vers le haut.

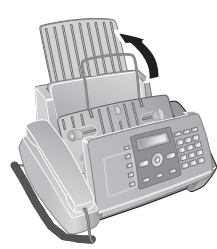

**7** Fermez ensuite le panneau de commande.

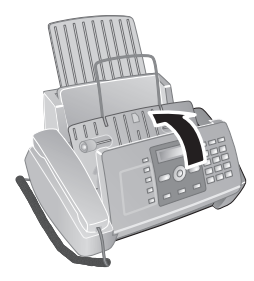

## <span id="page-5-0"></span>**Installation initiale**

Après avoir raccordé votre appareil au secteur, l'opération de première installation commence.

Il est possible d'effectuer l'installation initiale à un moment ultérieur au moyen des touches MENU et  $(1)$ .

 $\bigcap_{k=1}^{N} V$ ous pouvez imprimer un aperçu du menu moyennant les touches  $MENU$  et  $(2)$ .

### **Sélectionner la langue**

- **1** Sélectionnez la langue souhaitée à l'écran avec  $\blacktriangle/\blacktriangledown$ .
- **2** Confirmez par  $\Phi$ .

## **Sélectionner le pays**

- A Il vous faut impérativement paramétrer le pays dans lequel vous utilisez l'appareil. Dans le cas contraire, votre appareil n'est pas adapté au réseau téléphonique. Si votre pays n'est pas dans la liste, vous devez sélectionner un autre paramètre et utiliser le câble téléphonique du bon pays. Adressez-vous à votre revendeur.
- **1** Sélectionnez le pays dans lequel vous utilisez l'appareil avec les  $\triangle/\blacktriangledown$ .
- **2** Confirmez par  $\Phi$ .

### **Activer la tête d'imprimante**

- **1** Pour configurer votre indicateur de niveau du réservoir à "plein" confirmer CARTOUCHE NEUVE? par 1.
- **2** L'imprimante édite une page d'essai.
- **3** Vérifiez la qualité de l''impression et les imperfections qui auraient pu se produire.
- **4** Si nécessaire, réimprimez une page d'essai avec la tou $che$   $\omega$ .
- **5** Terminez avec  $(1)$  et  $\Phi$ .

### **Entrer l'heure et la date**

- **1** Appuyez sur MENU. CONF. RECEPTION s'affiche à l'écran.
- **2** Sélectionnez avec les  $\triangle/\triangledown$  CONFIG. FAX.
- **3** Confirmez par  $\Phi$ .
- 4 Confirmez DATE ET HEURE avec  $\Phi$ .
- **5** Sélectionnez avec les  $\triangle/\triangledown$  DEF. DATE/HEURE.
- **6** Confirmez par  $\Phi$ .
- **7** Saisissez la date (toujours au moyen de deux chiffres), comme par exemple 080608 pour le 08.06.08.
- **8** Entrez l'heure, par exemple  $0.400$  pour 14 heures.
- **9** Confirmez par  $\Phi$ .
- 10 Terminez avec  $\otimes$ .

Sélectionnez à l'étape **5** à l'aide de la touche  $\blacktriangle/\blacktriangledown$ d'autres paramètres :

FORMAT DATE - Modifier le format de la date.

FORMAT HEURE - Modifier le format de l'heure  $(12/24)$ .

Si dans la fenêtre d'affichage apparaît le message DEF. DATE/HEURE, il faudra régler la date et l'heure.

- **1** Appuyez sur **MENU** et confirmez avec  $\Phi$ ..
- **2** Saisissez la date et l'heure avec les touches numériques.
- **3** Confirmez par  $\Phi$ .

## <span id="page-6-0"></span>**Aperçu**

## <span id="page-6-1"></span>**Aperçu des fonctions du menu**

Appuyez sur MENU pour ouvrir les fonctions du menu. Naviguez dans le menu avec  $\blacktriangle/\blacktriangledown$ . Confirmez la fonction sélectionnée avec  $\mathcal Q$ . Sélectionnez à l'aide de la touche  $\mathcal A_{\mathcal T}$ ou  $\Phi$  d'autres fonctions : vous permet de revenir au menu précédent.  $\bigcirc$  vous permet de quitter le menu et de revenir au mode initial.

### $\blacktriangle$   $\blacktriangleright$   $\blacktriangleright$   $\blacksquare$  CONF. RECEPTION  $\blacksquare$   $\lozenge$

 $\blacktriangle/\blacktriangledown$  — MODE RECEPTION —  $\lozenge$  $-\prime$   $\prime$   $-$  AUTOMAT.  $-\prime$   $\prime$   $\bullet$   $-$  REP.  $\prime$ FAX  $-\prime$   $\prime$   $-$  Manuelle  $-\lambda / \sqrt{ } -$ TEL./FAX  $\rightarrow \rightarrow \rightarrow$  REC. SILENCIEUSE  $\blacktriangle/\blacktriangledown$   $\blacktriangle$  VOL. SONNERIES  $A/\sqrt{ }$  — NBR. SONNERIES  $\blacktriangle/\blacktriangledown$  — NUMEROS EXCLUS  $\Delta/\sqrt{ }$  — IMPRIMER CONF.  $\Delta/\bullet$  — EMI. DEPUIS MEM.  $\mathbf{I}$ / $\mathbf{v}$  — IMP. RAPPORTS —  $\mathbf{\Phi}$  $\blacktriangle/\blacktriangledown$   $\blacktriangleright$  RAP. DERN. EMI.  $\blacktriangle/\blacktriangledown$   $\perp$  LISTE APPELANTS  $\blacktriangle/\blacktriangledown$  — DERN. MULTIDIFF.  $\mathbf{A}/\mathbf{v} = \text{J}$ OURN. ACTIVITES  $\blacktriangle/\blacktriangleright$   $\blacktriangle$  CARNET ADRESSES  $\blacktriangle/\blacktriangledown$  — ENT. CARTOUCHE  $\mathbf{A}/\mathbf{v}$  — CONFIG. FAX —  $\mathbf{\Phi}$  $\blacktriangle$ / $\blacktriangledown$  — DATE ET HEURE —  $\lozenge$  $-\bigtriangleup/\blacktriangledown$   $-$  DEF. DATE/HEURE  $-\prime$   $\prime$   $-$  FORMAT DATE  $\rightarrow$   $\sim$   $-$  format heure  $\blacktriangle/\blacktriangledown$  — AUTRES PARAM.  $\blacktriangle$   $\heartsuit$  $4$ / $-$  ECM  $-\prime$   $-\prime$   $\sqrt{}$   $-$  RAPPORT EMI.  $-\prime$   $-\prime$  EN-TETE FAX  $-\prime$   $\rightarrow$   $-$  volume avert.  $\rightarrow$   $\sim$   $-$  contraste  $\Delta/\sqrt{ }$  — PAR. IMPRESSION —  $\Phi$  $-\prime$   $\prime$   $-$  REDUCTION  $\blacktriangleleft/\blacktriangledown$   $-$  EXCEDENT  $\blacktriangle/\blacktriangledown$  — IMPRIMER CONF.  $\blacktriangle/\blacktriangledown$  — REC. RELEVE

- [ INSTALLATION o
	- $\Delta/\bullet$  NOM EMETTEUR
	- $\blacktriangle/\blacktriangledown$  NUMERO EMETTEUR
	- $\Delta/\blacktriangledown$   $\equiv$  SONN. DISTINCTE
	- $\overline{A/\mathbf{v}} = \text{CONF.LIGNE TEL.} = \mathcal{D}$
	- $\rightarrow \sim$  TYPE DE LIGNE
	- $\blacktriangle/\blacktriangledown$  MODE NUMEROT. (en fonction du pays)
	- $-\prime$   $\rightarrow$   $-\prime$  IDENT. APPELANT
	- $-\bigstar$   $\leftarrow$  FLASH SUR PBX
	- $\rightarrow \sim$   $-$  CONT. A DISTANCE
	- $-\prime$   $\rightarrow$   $-\prime$  DELAI FAX/TEL.
	- $\blacktriangleleft/\blacktriangledown$   $-$  ECOUTE LIGNE
	- $\Delta/\blacktriangledown$  LANGUE
	- $\overline{A/\sqrt{}}$  CONFIG. PAYS
	- [ IMP. INSTALL.
	- $\rightarrow \rightarrow \rightarrow$  SERV. TECHNIQUE
- $\blacktriangleleft$ y CONF. REPONDEUR (IF4155)  $\Phi$ 
	- $\blacktriangle/\blacktriangledown$  MSG H-PARLEUR
	- $\sqrt{\bullet}$  ANNONCE 1
	- $\blacktriangle/\blacktriangledown$  ANNONCE 2
	- $\blacktriangle/\blacktriangledown$  ANNONCE 3
	- $\Delta/\blacktriangledown$  RENVOI MESSAGE
	- $\overline{A/\bullet}$  ANNONCE SEULE
	- $\blacktriangle/\blacktriangledown$  DUR. MSG ENTREE
	- $\blacktriangle/\blacktriangledown$  SECURITE
	- $\blacktriangle/\blacktriangledown$  APPEL GRATUIT
	- $\Delta/\sqrt{ }$  IMPRIMER CONF.

## <span id="page-7-0"></span>**Aperçu de l'appareil**

- $\overline{\mathbf{0}}$  Combiné
- **O** Plateau à papier
- $\bigcirc$  Alimentation de document (côté imprimé vers le haut)
- … Panneau avec écran

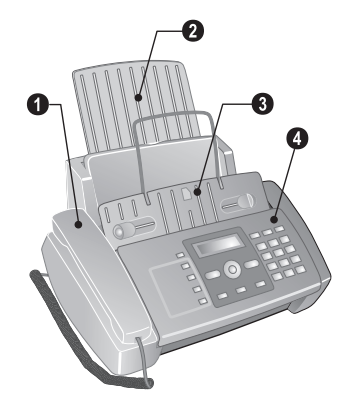

- ' EXT-Prise Connecteur pour des appareils supplémentaires
- ƒ LINE-Prise Connecteur pour le câble téléphonique
- $\bullet$  Prise combiné Connecteur pour le combiné

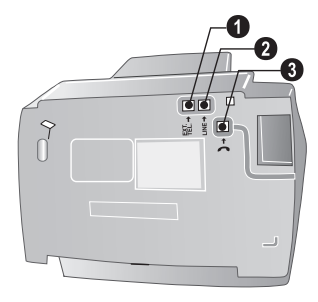

### **Panneau**

 $\square$  – Accéder aux entrées du répertoire téléphonique. Sélectionner les entrées avec  $\blacktriangle/\blacktriangledown$  ou les touches numériques

I ... 4 - Appeler des entrées de numérotation directe

Lampe verte  $\boxtimes$  – Clignote si un document se trouve dans la mémoire télécopie

Voyant rouge  $\Delta$  – Si le voyant clignote, veuillez lire les informations à l'écran

 $\mathbf{\mathcal{D}}$  – Annuler la fonction / Interrompre la copie / Retour au mode initial / Supprimer le message d'erreur

MENU – afficher les fonctions du menu / afficher le menu de copie (document dans le chargeur de documents) / en mode horaire AM, basculer en PM / réglage du volume sonore

 $\blacktriangleleft$ / $\blacktriangleright$  – déplacer le curseur

 $\Phi$  – Démarrer transmission de message / Démarrer le copieur

C – Retour à l'étape de menu précédente / Appuyez brièvement : Effacer des signes particuliers / maintenir appuyé : Effacer toute l'entrée

 $\mathbf{i}$  – Impression du journal des transmissions (L'historique de transmission est une liste des dix derniers télécopies reçus et envoyés)

 $\Box$  – Prise de ligne sans décrocher / système mains libres

@ – Pour commuter entre la liste des 10 derniers numéros appelés (ou la liste des rappels) et la liste des 20 derniers appels reçus (liste des appelants). Avec  $\Phi$  confirmer / insérer une pause de numérotation

R – activer la fonction Flash (uniquement si l'appareil a été configuré comme poste supplémentaire / Commuter entre plusieurs appels

**F**  $\blacksquare$  – Configurer une résolution plus élevée pour le télécopie et la copie / Désactiver le microphone en mode mains-libres

Clavier numérique – Saisie de caractères alphanumériques et spéciaux

#### **Touches du répondeur** Type 2 (großer Core) **(IF¦4155)**

 $\nu =$  Écoute des messages déposés / Interruption de l'écoute lors de l'écoute

å – écouter le dernier message

 $\blacktriangleright$ l – écouter le message suivant / écouter à nouveau le même message / en mode sortie, enregistrement d'un mémo.

C – Effacer le message actuel lors de l'écoute / Appuyez deux fois, effacer tous les messages

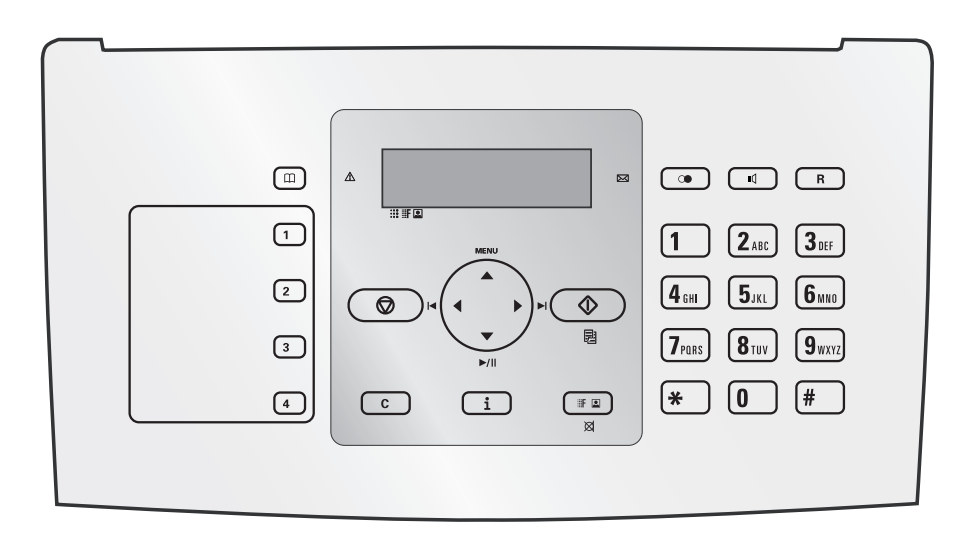

## <span id="page-9-0"></span>**Informations générales sur la sécurité**

Cet appareil est testé selon les normes EN 60950-1 et IEC 60950-1 et ne peut être branché que sur les réseaux téléphoniques et électriques conformes à ces normes. L'appareil a été conçu exclusivement pour une utilisation dans le pays de vente.

Ne procédez à aucun réglage et changement qui ne sont pas décrits dans le présent mode d'emploi.

## <span id="page-9-1"></span>**Installation de l'appareil**

L'appareil doit reposer sur une surface stable et plane. En cas de chute, l'appareil peut subir des dommages et/ou blesser des personnes, notamment les enfants. Posez tous les câbles de façon à ce que personne ne puisse trébucher ni se blesser ou que l'appareil ne soit endommagé.

L'écart par rapport aux autres appareils et objets doit s'élever à au moins 15 centimètres ; ceci s'applique également aux autres combinés sans fil supplémentaires. Ne placez pas l'appareil à proximité d'une radio ou d'un téléviseur.

Quand vous ouvrez l'appareil, il faut bloquer entièrement le couvercle. Vous pouvez vous blesser si le couvercle vient à tomber alors que vous travaillez sur l'appareil.

Protégez l'appareil du rayonnement solaire direct Protégez l'appareil du rayonnement solaire direct, de la chaleur, des grandes variations de températures et de l'humidité. Ne placez pas l'appareil à proximité d'un chauffage ou d'une climatisation. Veillez aux indications concernant la température et l'humidité de l'air dans les caractéristiques techniques.

L'appareil doit être suffisamment ventilé et ne doit pas être recouvert. Ne déposez pas votre appareil dans des armoires ou coffres fermés. Ne le posez pas sur des supports mous, tels que couvertures ou tapis, et ne recouvrez pas les fentes de ventilation. Sinon, l'appareil pourrait surchauffer voire s'enflammer.

Si votre appareil devient trop chaud ou si de la fumée sort de l'appareil, retirez aussitôt la prise du secteur. Laissez examiner votre appareil par un spécialiste. Afin d'éviter la propagation d'un feu en cas d'incendie, tenez cet appareil éloigné des flammes.

N'installez pas l'appareil dans des salles humides. Ne touchez jamais les fiches/prises secteur et téléphone avec les mains humides.

Aucun liquide ou corps étranger ne doit entrer dans l'appareil. Séparez l'appareil du secteur au cas où des liquides ou corps étrangers parviennent dans l'appareil et faites contrôler votre appareil par un technicien.

Ne laissez pas les enfants sans surveillance autour de l'appareil. Ne pas laisser les feuilles d'emballage à portée des enfants.

Le combiné de l'appareil est magnétique. Veillez aux petits objets métalliques (agrafes …) qui pourraient rester accrochés au combiné.

## <span id="page-9-2"></span>**Alimentation électrique**

Contrôlez si la tension secteur de votre appareil Contrôlez si la tension secteur de votre appareil (plaque signalétique) est identique à celle du lieu d'installation.

Utilisez uniquement les câbles électriques et téléphoniques fournis avec votre appareil.

Installez votre appareil de façon que la prise de courant soit facilement accessible. L'appareil ne possède aucun bouton Marche/Arrêt. En cas d'urgence, coupez l'alimentation électrique de votre appareil en retirant la fiche secteur.

Ne touchez jamais les câbles électriques et téléphoniques s'ils sont endommagés.

Débranchez votre appareil des réseaux électriques et téléphoniques durant un orage. Si ce n'est pas possible, n'utilisez pas l'appareil durant un orage.

Débranchez l'appareil du secteur et du réseau téléphonique avant d'en nettoyer la surface. N'utilisez en aucun cas des produits de nettoyage liquides, gazeux ou légèrement inflammables (sprays, produits abrasifs, vernis brillants, alcools).

Nettoyez l'écran avec un chiffon doux et sec. Nettoyez l'écran avec un chiffon doux et sec. En cas de bris de l'écran d'affichage, un liquide légèrement corrosif peut se répandre. Evitez tout contact avec la peau et les yeux.

En cas de panne de courant, votre appareil ne fonctionne pas ; les données enregistrées sont sauvegardées.

## <span id="page-9-3"></span>**Réparations**

Si des pannes surviennent, référez-vous aux informations à l'écran et sur le rapport d'erreurs.

Ne réparez pas vous-même l'appareil. Une maintenance non conforme peut occasionner des dommages corporels ou matériels. Laissez examiner votre appareil exclusivement par un spécialiste agréé.

N'enlevez pas la plaque signalétique de votre appareil, autrement la garantie s'éteint.

## <span id="page-9-4"></span>**Consommables**

N'utilisez que des consommables d'origine. Pour les commander, adressez-vous à votre revendeur ou à notre service de commande. Les autres consommables peuvent endommager l'appareil ou réduire sa durée de vie.

Eliminez les consommables usagés conformément aux dispositions en vigueur dans votre pays.

## **Table des matières**

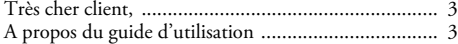

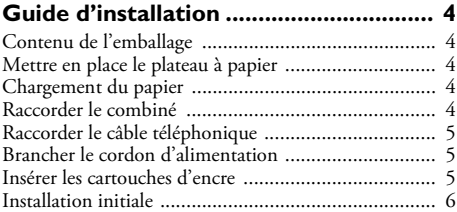

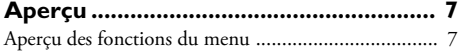

### [Aperçu de l'appareil ................................................... 8](#page-7-0) **[Informations générales sur la sécurité 10](#page-9-0)**

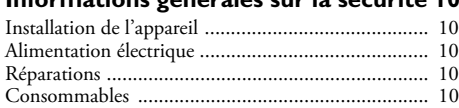

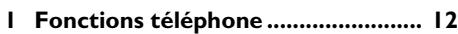

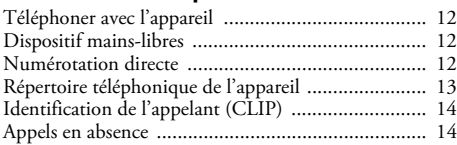

### **[2 Répondeur ........................................ 15](#page-14-0)**

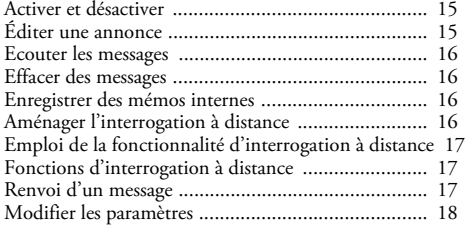

### **[3 Télécopie .......................................... 19](#page-18-0)**

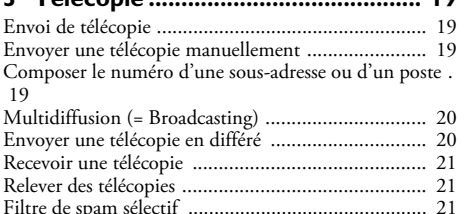

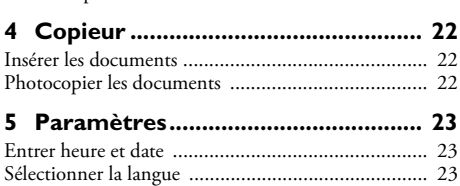

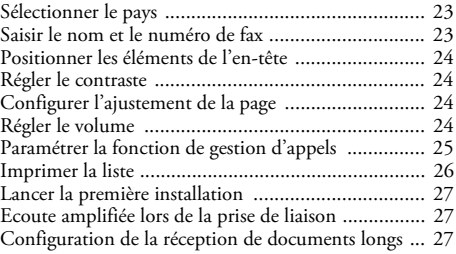

## **[6 Connexions téléphoniques et appareils](#page-27-0)**

### **supplémentaires................................... 28**

[Configurer les connexions et les services téléphoniques .](#page-27-1) 28

[Autocommutateurs privés \(PABX\) ........................... 28](#page-27-2) [Raccorder des appareils additionnels ........................ 29](#page-28-0) [Utiliser des téléphones additionnels \(Easylink\) ......... 29](#page-28-1) [Reconnaissance automatique du rythme du signal d'appel](#page-29-0)  30

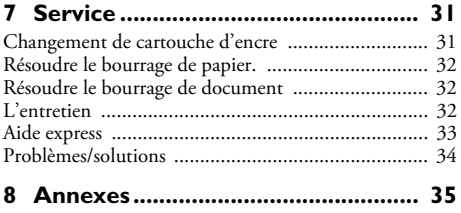

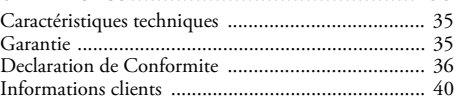

## <span id="page-11-0"></span>**1 Fonctions téléphone**

Pour savoir comment raccorder des téléphones supplémentaires et de quelles fonctions vous disposez, reportezvous au chapitre sur les raccordements de téléphones et d'autres appareils, page 1

## <span id="page-11-1"></span>**Téléphoner avec l'appareil**

 $\sum_{n=1}^{\infty}$ La fente de chargement ne doit pas contenir de papier pour la fonction téléphone. Autrement, l'appareil passe automatiquement à la fonction de télécopie.

Sélectionnez le numéro souhaité. Pour cela, vous disposez de plusieurs possibilités. Décrochez ensuite le combiné.

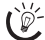

Numérous pouvez également décrocher tout d'abord le combiné puis composer un numéro. La composition commence immédiatement.

### **Sélection manuelle :**

Composez le numéro souhaité à l'aide du clavier numérique.

### **Répertoire téléphonique :**

- **1** Appuyez sur  $\Box$ .
- **2** Sélectionnez une entrée avec  $\blacktriangle/\blacktriangledown$ .

Entrez les premières lettres avec les touches numériques pour naviguer plus rapidement dans le répertoire.

#### **Numérotation directe:**

1... 4 Appuyez longuement (au mois deux secondes) sur la touche de sélection directe.

#### **Liste des rappels :**

Appuyez sur  $\mathbb{C}$ . Sélectionnez avec ▼ APPELS SORTANTS Confirmez par  $\Phi$ . Sélectionnez avec  $\blacktriangle/\blacktriangledown$  une entrée dans la liste des numéros composés. Confirmez par  $\Phi$ .

#### **Liste des appelants :**

Appuyez sur  $\mathbb{C}$ .

Sélectionnez avec ▲ APPELS ENTRANTS

Confirmez par  $\Phi$ .

Sélectionnez avec  $\blacktriangle/\blacktriangledown$  une entrée dans la liste des appelants. Confirmez par  $\Phi$ .

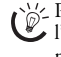

 $\bigcap_{k=0}^{N}$ Pour que cette fonction fonctionne, il faut activer l'identification de l'appelant (CLIP) pour votre connexion téléphonique (en fonction du pays et du réseau). Le numéro et le nom ne s'affichent pas si l'appelant occulte son numéro.

### **Fonction secret**

Activez la fonction secret du combiné durant une conversation, si vous désirez parler avec quelqu'un sans que votre interlocuteur n'entende votre conversation de l'autre bout du téléphone.

- Lors d'une communication, appuyez sur  $\boxtimes$ . Votre correspondant ne peut plus vous entendre de l'autre bout de la ligne. LIGNE EN ATTENTE s'affiche à l'écran.
- **2** Appuyez de nouveau sur  $\boxtimes$  pour reprendre la conversation.

## <span id="page-11-2"></span>**Dispositif mains-libres**

- **1** Appuyez sur  $\mathbb{I}$  pour téléphoner avec le combiné raccroché. Vous entendez la tonalité de retour d'appel dans le haut-parleur.
- **2** Entrez le numéro souhaité à l'aide du clavier numérique ou sélectionnez une entrée enregistrée. La composition commence immédiatement. Vous ne pouvez plus corriger les chiffres erronés.

**MENU** vous permet de régler le volume.

## <span id="page-11-3"></span>**Numérotation directe**

Vous pouvez affecter les touches de numérotation directe aux numéros fréquemment appelés. Ces touches vous permettent d'appeler rapidement ces numéros.

### **Attribuer une entrée de sélection directe**

- **1** Appuyez sur MENU. CONF. RECEPTION s'affiche à l'écran.
- 2 Sélectionnez avec les  $\blacktriangle/\blacktriangledown$  CARNET ADRESSES.
- **3** Confirmez par  $\Phi$ .
- 4 Confirmez NOUVEAU NUMERO avec  $\Phi$ .
- **5** Saisissez 01 04 comme emplacement pour les touches de sélection directe ( $\boldsymbol{\mathsf{I}}$  ... 4) à l'aide des touches numériques. Saisissez comme emplacement toujours un numéro à deux chiffres.

Si vous choisissez un emplacement déjà occupé, un message correspondant apparaîtra dans la fenêtre d'affichage.

- **6** Confirmez par  $\Phi$ .
- **7** Saisissez le numéro de téléphone.
- **8** Confirmez par  $\Phi$ .
- **9** Entrez le nom.
- **10** Confirmez par  $\Phi$ .
- **11** Sélectionnez une sonnerie d'appel à l'aide de la touche  $\Delta/\blacktriangledown$  .
- **12** Confirmez par  $\Phi$ .
- 13 Sélectionnez avec  $\blacktriangle/\blacktriangledown$  si vous voulez saisir d'autres entrées ou quitter cette fonctionnalité, suivant le cas.
- **14** Confirmez par  $\Phi$ .

### **Effacer des entrées de numérotation directe**

- **1** Appuyez sur MENU. CONF. RECEPTION s'affiche à l'écran.
- 2 Sélectionnez avec les  $\blacktriangle/\blacktriangledown$  CARNET ADRESSES.
- **3** Confirmez par  $\Phi$ .
- **4** Sélectionnez avec  $\blacktriangle/\blacktriangledown$  **EFFACER.**
- **5** Confirmez par  $\Phi$ .
- **6** Sélectionnez avec  $\blacktriangle/\blacktriangledown$  l'entrée que vous souhaitez effacer.

Les entrées de sélection rapide sont mémorisés uniquement sur les emplacements de 01 à 04.

- **7** Confirmez par  $\Phi$ .
- **8** Sélectionnez avec  $\blacktriangle/\blacktriangledown$  OUI.
- **9** Confirmez par  $\Phi$ .

## <span id="page-12-0"></span>**Répertoire téléphonique de l'appareil**

Vous pouvez mémoriser dans le répertoire de votre appareil jusqu'à 100 numéros. Vous pouvez attribuer différentes sonneries aux entrées. Référez-vous aux informations dans les caractéristiques techniques.

 $\bigotimes_{n=1}^{N}$  Déplacez le curseur avec  $\blacktriangleleft$   $\blacktriangleright$  . Effacez des caractères  $\bullet$  un à un avec **C**.  $\bullet$  vous permet de quitter le menu et de revenir au mode initial.

### **Enregistrer une entrée**

- **1** Appuyez sur MENU. CONF. RECEPTION s'affiche à l'écran.
- 2 Sélectionnez avec les  $\blacktriangle/\blacktriangledown$  CARNET ADRESSES.
- **3** Confirmez par  $\Phi$ .
- 4 Confirmez NOUVEAU NUMERO avec  $\Phi$ .
- **5** Saisissez l'emplacement d'une entrée à l'aide des touches numériques. Saisissez comme emplacement toujours un numéro à deux chiffres.
- **6** Confirmez par  $\Phi$ .

Si vous choisissez un emplacement déjà occupé, un message correspondant apparaîtra dans la fenêtre d'affichage. Si nécessaire, imprimez le répertoire pour avoir un aperçu des emplacements encore disponibles.

- **7** Saisissez le numéro de téléphone.
- **8** Confirmez par  $\Phi$ .
- **9** Entrez le nom. Entrez les lettres à l'aide des touches numériques (Cf. impression). Saisissez les caractères spéciaux avec  $\bigcirc$  ou  $\bigcirc$ . Appuyez sur la lettre appropriée de façon répétée jusqu'à ce que la lettre de votre choix ou le caractère spécial désiré apparaisse à l'écran.
- **10** Confirmez par  $\Phi$ .
- **11** Sélectionnez une sonnerie d'appel à l'aide de la touche  $\blacktriangle/\blacktriangledown$  :
- **12** Confirmez par  $\Phi$ . L'entrée est enregistrée.
- **13**

### **Modifier une entrée**

- **1** Appuyez sur MENU. CONF. RECEPTION s'affiche à l'écran.
- 2 Sélectionnez avec les  $A/\nabla$  CARNET ADRESSES.
- **3** Confirmez par  $\Phi$ .
- 4 Sélectionnez avec  $\triangle/\triangledown$  MODIFIER.
- **5** Confirmez par  $\Phi$ .
- **6** Sélectionnez avec  $\blacktriangle/\blacktriangledown$  l'entrée que vous souhaitez modifier.

 $\frac{1}{10}$  Introduisez les premières lettres avec le clavier numérique pour naviguer rapidement dans le répertoire téléphonique.

- **7** Confirmez par  $\Phi$ .
- **8** Entrez le numéro.
- **9** Confirmez par  $\Phi$ .
- **10** Entrez le nom.
- **11** Confirmez par  $\Phi$ .
- **12** Sélectionnez une sonnerie d'appel à l'aide de la touche  $\Delta/\blacktriangledown$ .
- **13** Confirmez par  $\Phi$ . L'entrée modifiée est mémorisée.

### **Effacer une entrée**

- **1** Appuyez sur MENU. CONF. RECEPTION s'affiche à l'écran.
- 2 Sélectionnez avec les  $\blacktriangle/\blacktriangledown$  CARNET ADRESSES.
- **3** Confirmez par  $\Phi$ .
- **4** Sélectionnez avec  $\blacktriangle/\blacktriangledown$  **EFFACER**.
- **5** Confirmez par  $\Phi$ .
- **6** Sélectionnez avec  $\blacktriangle/\blacktriangledown$  l'entrée que vous souhaitez effacer.

Introduisez les premières lettres avec le clavier numérique pour naviguer plus rapidement dans le répertoire téléphonique.

- **7** Confirmez par  $\Phi$ .
- **8** Sélectionnez avec  $\blacktriangle/\blacktriangledown$  OUI.
- **9** Confirmez par  $\Phi$ .

## <span id="page-12-1"></span>**Identification de l'appelant (CLIP)**

.<br>Le numéro d'un appel entrant s'affiche à l'écran. Pour que cette fonction fonctionne, l'identification de l'appelant (CLIP – Calling Line Identification Presentation) doit être activée pour votre connexion téléphonique. Informez-vous auprès de votre opérateur téléphonique. Il est possible que l'identification des appelants soit tarifée.

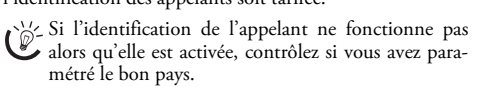

Le numéro et le nom ne s'affichent pas si l'appelant C occulte son numéro.

#### **Activer/désactiver l'identification de l'appelant**

- **1** Appuyez sur MENU. CONF. RECEPTION s'affiche à l'écran.
- 2 Sélectionnez avec les  $\blacktriangle/\blacktriangledown$  INSTALLATION.
- 3 Confirmez par  $\Phi$ . NOM EMETTEUR s'affiche à l'écran.
- 4 Sélectionnez avec les  $\blacktriangle/\blacktriangledown$  CONF. LIGNE TEL..
- **5** Confirmez par  $\Phi$ .
- 6 Sélectionnez avec les  $\blacktriangle/\blacktriangledown$  **IDENT.** APPELANT.
- **7** Confirmez par  $\Phi$ .
- **8** Sélectionnez avec  $\blacktriangle/\blacktriangledown$ , si vous voulez laissez apparaître le numéro de l'appelant ou non.
- **9** Confirmez par  $\Phi$ .
- **10** Terminez avec  $\otimes$ .

## <span id="page-13-0"></span>**Appels en absence**

- **1** Appuyez sur @.
- **2** Sélectionnez avec ▲ APPELS ENTRANTS.
- **3** Appuyez sur  $\Phi$ .
- **4** Parcourez la liste des appels en absence avec  $\blacktriangle/\blacktriangledown$ .

Les nouveaux appels entrants sont signalés par un clignotement.

- **5** Confirmez par  $\Phi$ .
- **6** Décrochez le combiné pour rappeler.

## <span id="page-14-0"></span>**2 Répondeur**

### Type 2 (großer Core) **(IF¦4155)**

## <span id="page-14-1"></span>**Activer et désactiver**

- Le répondeur ne peut être activé que si une annonce a été préalablement enregistrée. Le mode de réception doit être réglé sur REP./FAX.
- **1** Appuyez sur MENU. CONF. RECEPTION s'affiche à l'écran.
- **2** Appuyez sur  $\Phi$ .
- **3** Confirmez MODE RECEPTION avec  $\Phi$ .
- **4** Sélectionnez avec  $\triangle/\blacktriangledown$ REP./FAX – répondeur activé. TEL./FAX – Répondeur désactivé.
- **5** Confirmez par  $\Phi$ .

## <span id="page-14-2"></span>**Éditer une annonce**

### **Enregistrer l'annonce**

Vous pouvez également enregistrer un message que l'appelant peut écouter sans pouvoir laisser un message (= mémo externe). Pour savoir comment activer cette fonction, reportez-vous au chapitre « Annonce sans enregistrement de messages ».

- **1** Appuyez sur MENU. CONF. RECEPTION s'affiche à l'écran.
- 2 Sélectionnez avec les  $\blacktriangle/\blacktriangledown$  CONF. REPONDEUR.
- 3 Confirmez par  $\Phi$ . MSG H-PARLEUR s'affiche à l'écran.
- **4** Sélectionnez avec  $\blacktriangle/\blacktriangledown$  **ANNONCE 1.**
- **5** Confirmez par  $\Phi$ .
- **6** Sélectionnez avec  $\blacktriangle/\blacktriangledown$  **ENREGISTREMENT.**
- **7** Confirmez par  $\Phi$ . L'écran affiche : DECR. COM-BINE.
- **8** Décrochez le combiné et appuyez sur  $\Phi$  pour enregistrer l'annonce.
- **9** Appuyez sur  $\bigcirc$  pour terminer l'enregistrement. Le texte de l'annonce est lu.
- **10** Décrochez le combiné.
- **11** Terminez avec  $\mathbf{\mathcal{D}}$ .

 $\sum_{n=0}^{N/2}$  Le message d'annonce doit durer entre 10 et 20 se- $\bullet$  condes.

### **Annonce lorsque la mémoire de messages est saturée**

Lorsque vous ne pouvez plus sauvegarder de messages, il est cependant possible d'enregistrer une annonce supplémentaire que l'appelant peut entendre.

- **1** Appuyez sur MENU. CONF. RECEPTION s'affiche à l'écran.
- **2** Sélectionnez avec les  $\blacktriangle/\blacktriangledown$  CONF. REPONDEUR.
- **3** Confirmez par  $\Phi$ . MSG H-PARLEUR s'affiche à l'écran.
- 4 Sélectionnez avec  $\blacktriangle/\blacktriangledown$  **ANNONCE 2.**
- **5** Confirmez par  $\Phi$ .
- **6** Sélectionnez avec  $\blacktriangle/\blacktriangledown$  ENREGISTREMENT.
- **7** Confirmez par  $\Phi$ . L'écran affiche : DECR. COM-BINE.
- **8** Décrochez le combiné et appuyez sur  $\Phi$  pour enregistrer l'annonce.
- **9** Appuyez sur  $\odot$  pour terminer l'enregistrement. Le texte de l'annonce est lu.
- **10** Décrochez le combiné.
- **11** Terminez avec  $\mathbf{\mathcal{D}}$

### **Ecouter une annonce**

- **1** Appuyez sur MENU. CONF. RECEPTION s'affiche à l'écran.
- **2** Sélectionnez avec les  $\blacktriangle/\blacktriangledown$  CONF. REPONDEUR.
- 3 Confirmez par  $\Phi$ . MSG H-PARLEUR s'affiche à l'écran.
- **4** Sélectionnez avec <sup>■</sup>/▼ ANNONCE 1 ou ANNONCE 2.
- **5** Confirmez **ECOUTE** avec  $\Phi$ . Vous procédez à l'écoute de l'annonce que vous avez enregistrée.

MENU vous permet de régler le volume.

Après l'écoute, vous pouvez soit modifier l'annonce soit la réenregistrer.

**6** Terminez avec  $\mathbf{\mathcal{Q}}$ .

### **Utiliser l'annonce sans enregistrer de message**

Vous pouvez configurer le répondeur de manière à ce que l'appelant puisse entendre une annonce sans avoir la possibilité de faire enregistrer un message sur le répondeur (= mémo externe). Pour savoir comment enregistrer une annonce, reportez-vous au chapitre « Enregistrer une annonce ».

- **1** Appuyez sur MENU. CONF. RECEPTION s'affiche à l'écran.
- 2 Sélectionnez avec les  $\blacktriangle/\blacktriangledown$  CONF. REPONDEUR.
- 3 Confirmez par  $\Phi$ . MSG H-PARLEUR s'affiche à l'écran.
- 4 Sélectionnez avec  $A/\nabla$  ANNONCE SEULE.

**5** Confirmez par  $\Phi$ .

**FR**

**7** Confirmez par  $\Phi$ .

\'/<br>\'// Si une annonce a déjà été enregistrée (ANNONCE)<br>- A 1) adj - .

1), celle-ci sera lue. Sélectionnez après la lecture de l'annonce à l'aide de  $\blacktriangle/\blacktriangledown$  un des paramètres suivants :

ENREGISTREMENT – Enregistrer une nouvelle annonce. L'annonce (ANNONCE 1) est ainsi modifiée.

ECOUTE – Ecouter l'annonce

### <span id="page-15-0"></span>**Ecouter les messages**

Si le répondeur a enregistré des nouveaux messages, le témoin lumineux  $\boxtimes$  clignote. Le nombre de nouveaux messages est affiché à l'écran.

- **1** Appuyez sur ►/II.
- **2** Vous procédez à l'écoute des nouveaux messages. L'heure et la date du moment auquel le message a été réceptionné s'affichent à l'écran.

 $\sum_{k=1}^{N}$  MENU vous permet de régler le volume.

risse Décrochez le combiné pour écouter des messages à caractère confidentiel.

## <span id="page-15-1"></span>**Effacer des messages**

### **Effacer des messages à l'unité**

Lors de l'écoute du message, appuyez sur C pour effacer le message. Supprimer des messages additionnels à l'aide de  $C$  ou quittez avec  $\odot$ .

### **Effacer tous les messages**

- **1** Appuyez sur C. EFF.MSG ECOUTES? s'affiche à l'écran.
- **2** Sélectionnez avec les  $\blacktriangle/\blacktriangledown$  OUI.
- **3** Confirmez par C. Les messages sont supprimés.

## <span id="page-15-2"></span>**Enregistrer des mémos internes**

Vous pouvez enregistrer des communications vocales (= mémos) pouvant être écoutées comme des messages. La durée d'enregistrement paramétrée pour les messages limite également la durée d'enregistrement des mémos internes.

- **1** Appuyez sur ▶. L'écran affiche : DECR. COMBINE.
- **2** Décrochez le combiné et appuyez sur  $\Phi$  pour enregistrer la communication vocale.

La durée d'enregistrement paramétrée pour les messages entrants limite également la longueur des mémos internes.

- **3** Appuyez sur  $\bigcirc$  pour terminer l'enregistrement. L'enregistrement est ensuite lu.
- **4** Décrochez le combiné.

Le mémo est affiché comme un nouveau message.

## <span id="page-15-3"></span>**Aménager l'interrogation à distance**

### **Entrer un code d'accès**

Pour que vous puissiez recevoir les messages transférés et interroger le répondeur à partir d'autres téléphones, vous devez entrer un code d'accès.

- **1** Appuyez sur MENU. CONF. RECEPTION s'affiche à l'écran.
- 2 Sélectionnez avec les  $\blacktriangle/\blacktriangledown$  CONF. REPONDEUR.
- **3** Confirmez par  $\Phi$ . MSG H-PARLEUR s'affiche à l'écran.
- **4** Sélectionnez avec  $A/\triangledown$  **SECURITE.**
- **5** Confirmez par  $\Phi$ .
- **6** Sélectionnez avec  $\blacktriangle/\blacktriangledown$  ENTRER CODE.
- **7** Confirmez par  $\Phi$ . Si un code d'accès a été programmé, celui-ci apparaît dans la fenêtre d'affichage.
- **8** Saisissez le nouveau code d'accès à l'aide des touches numériques.

Vous pouvez également supprimer le code d'accès en appuyant sur  $C$ . Attention : si le code d'accès est supprimé, des personnes non autorisées ont libre accès aux messages enregistrés.

**9** Confirmez par  $\Phi$ .

**10** Terminez avec  $\mathbf{\mathcal{D}}$ .

### **Protection du répondeur contre les intrusions**

En configurant un code d'accès, vous pouvez protéger votre répondeur de toute écoute importune ou encore en modifier les paramètres.

- **1** Appuyez sur MENU. CONF. RECEPTION s'affiche à l'écran.
- 2 Sélectionnez avec les  $A/\nabla$  CONF. REPONDEUR.
- **3** Confirmez par  $\Phi$ . MSG H-PARLEUR s'affiche à l'écran.
- 4 Sélectionnez avec  $\blacktriangle/\blacktriangledown$  **SECURITE.**
- **5** Confirmez par  $\Phi$ .
- **6** Sélectionnez avec  $\blacktriangle/\blacktriangledown$  BLOQUER ACCES.
- **7** Confirmez par  $\Phi$ .
- 8 Sélectionnez  $\blacktriangle/\blacktriangledown$  OUI pour verrouiller l'écoute des messages et la modification des paramètres.
- **9** Confirmez par  $\Phi$ .
- **10** Terminez avec  $\mathbf{\mathcal{D}}$ .

 $\bigcap_{\alpha\in\mathbb{Z}}L^2$ accès à l'écoute des message ou à la modification des paramètres n'est possible qu'en saisissant le code configuré.

## <span id="page-16-0"></span>**Emploi de la fonctionnalité d'interrogation à distance**

Par le biais d'un appel téléphonique, vous pouvez écouter et effacer des messages, enregistrer un nouveau message d'annonce ou encore activer ou désactiver le répondeur.

 $\bigcap_{n=1}^{\infty}$ Le téléphone de cette connexion doit être paramétré

sur mode de numérotation à fréquences vocales. Appuyez dans les 50 secondes qui suivent sur une touche car autrement la liaison sera coupée (en fonction du pays et du réseau).

- **1** Appelez votre propre numéro.
- **2** Patientez jusqu'à ce que le répondeur se lance et qu'il déroule la lecture du texte d'annonce.
- **3** Composez votre code d'accès (pré-configuré à 1234).
- **4** Vous entendez alors une tonalité de confirmation.
- **5** Vous pouvez accéder aux fonctions indiquées ci-dessous au moyen des touches numériques.
- **6** Raccrochez pour achever l'interrogation à distance.

### <span id="page-16-1"></span>**Fonctions d'interrogation à distance**

### **Écoute des messages reçus**

**Ecouter de nouveaux messages:** Appuyez sur la touche (1).

**Réécouter le message reçu :** Appuyez sur la touche  $(3)$ .

**Ecouter tous les messages :** Appuyez sur la touche  $\circled{2}$ .

**Ecouter le message suivant :** Appuyez sur la touche  $(4).$ 

### **Effacer des messages**

Appuyez sur  $\circled{6}$  et  $\circled{6}$  après avoir écouté tous les messages.

### **Avec** ANNONCE 1 **, enregistrer une nouvelle annonce.**

- **1** Appuyez sur  $\textcircled{4}$  3.
- **2** Appuyez sur  $\bigoplus$  pour terminer l'enregistrement.

### **Avec (**ANNONCE 1**), écouter l'annonce.**

Appuyez sur  $\mathfrak{g}$ .

### **Fonctions de commande**

**Annuler la dernière fonction :** Appuyez sur la touche  $\circledcirc$ .

**Désactiver le répondeur** (Mode de réception AU-**TOMAT.**): Appuyez sur  $\oplus$   $\oplus$ .

**Activer le répondeur** (Mode de réception REP./ FAX): Appuyez sur  $(4)$  (2).

**Désactiver le transfert d'appel:** Appuyez sur la touche  $(\#)(5)$ .

**Activer la fonction de mémo externe** (ANNONCE  $SEULE$ ) **:** Appuyez sur  $#(4)$ .

## <span id="page-16-2"></span>**Renvoi d'un message**

L'appareil effectue une transmission de messages à un moment pré-déterminé vers un numéro de téléphone qui aura été préalablement indiqué. Lorsque la prise de ligne s'effectue, l'annonce est émise.

### **Enregistrer un message d'annonce**

- **1** Appuyez sur MENU. CONF. RECEPTION s'affiche à l'écran.
- 2 Sélectionnez avec les  $\blacktriangleleft/\blacktriangledown$  CONF. REPONDEUR.
- **3** Confirmez par  $\Phi$ . MSG H-PARLEUR s'affiche à l'écran.
- 4 Sélectionnez avec  $\blacktriangle/\blacktriangledown$  **ANNONCE 3.**
- **5** Confirmez par  $\Phi$ .
- 6 Sélectionnez avec  $A/\nabla$  ENREGISTREMENT.
- **7** Confirmez par  $\Phi$ . L'écran affiche : DECR. COM-BINE.
- **8** Décrochez le combiné et appuyez sur  $\Phi$  pour enregistrer l'annonce.
- **9** Appuyez sur  $\bigcirc$  pour terminer l'enregistrement. Le texte de l'annonce est lu.
- **10** Décrochez le combiné.
- **11** Terminez avec  $\mathbf{\mathcal{D}}$ .

### **Activer le transfert d'appel**

- **1** Appuyez sur MENU. CONF. RECEPTION s'affiche à l'écran.
- 2 Sélectionnez avec les  $\blacktriangle/\blacktriangledown$  CONF. REPONDEUR.
- **3** Confirmez par  $\Phi$ . MSG H-PARLEUR s'affiche à l'écran.
- 4 Sélectionnez avec  $A/\nabla$  RENVOI MESSAGE.

bis que vous aurez fixé les paramètres, confirmez DEJA DEFINIE par  $\mathcal{D}$ . Sélectionnez avec  $\blacktriangle/\blacktriangledown$ , si vous désirez modifier ou annuler les paramètres.

- **5** Confirmez par  $\Phi$ .
- **6** Sélectionnez avec  $\blacktriangle/\blacktriangledown$  parmi les paramètres suivants: NON – Pas de transmission UNE SEULE FOIS – Une seule transmission CHAQUE JOUR – Transmission quotidienne
- **7** Confirmez par  $\Phi$ .
- **8** Programmez à l'aide des touches numériques l'heure à laquelle le document doit être envoyé.
- **9** Confirmez par  $\Phi$ .
- **10**Composez le numéro de téléphone auquel les messages reçus doivent être transmis.
- **11** Confirmez par  $\Phi$ .
- **12** Terminez avec  $\mathbf{\mathcal{D}}$ .

## <span id="page-17-0"></span>**Modifier les paramètres**

### **Activer/désactiver l'écoute amplifiée**

Vous pouvez déterminer si vous voulez entendre la communication vocale d'un appelant à haute-voix ou non, au moment où elle est émise.

- **1** Appuyez sur MENU. CONF. RECEPTION s'affiche à l'écran.
- 2 Sélectionnez avec les  $\blacktriangle/\blacktriangledown$  CONF. REPONDEUR.
- **3** Confirmez MSG H-PARLEUR avec  $\Phi$ .
- **4** Sélectionnez avec  $\blacktriangle/\blacktriangledown$  si vous voulez que le haut-parleur soit activé ou désactivé lorsque le répondeur est en marche.
- **5** Confirmez par  $\Phi$ .
- **6** Terminez avec  $\mathbf{\mathcal{Q}}$ .

### **Paramétrer la durée maximale des messages**

Vous pouvez limiter la longueur des messages entrants et des mémos internes.

- **1** Appuyez sur MENU. CONF. RECEPTION s'affiche à l'écran.
- 2 Sélectionnez avec les  $\blacktriangle/\blacktriangledown$  CONF. REPONDEUR.
- 3 Confirmez par  $\Phi$ . MSG H-PARLEUR s'affiche à l'écran.
- 4 Sélectionnez avec  $\blacktriangle/\blacktriangledown$  DUR. MSG ENTREE.
- **5** Confirmez par  $\Phi$ .
- **6** Sélectionnez avec  $\blacktriangle/\blacktriangledown$  la durée d'enregistrement souhaitée.
- **7** Confirmez par  $\Phi$ .
- **8** Terminez avec  $\mathbf{\mathcal{Q}}$ .

### **Fonction économique**

Cette fonction vous permet de reconnaître sur la base du nombre de sonneries, si de nouvelles communications vocales ont été réceptionnées ou non. Si l'apparaît prend la communication après le nombre de sonneries préprogrammé, cela signifie que vous avez reçu de nouveaux messages. Si vous n'avez reçu aucun message, le répondeur revient dans son état préalable après deux autres sonneries. Vous pouvez quitter l'interrogation à distance sans frais en raccrochant.

- **1** Appuyez sur MENU. CONF. RECEPTION s'affiche à l'écran.
- 2 Sélectionnez avec les  $\blacktriangle/\blacktriangledown$  CONF. REPONDEUR.
- **3** Confirmez par  $\Phi$ . MSG H-PARLEUR s'affiche à l'écran.
- 4 Sélectionnez avec  $A/\nabla$  **APPEL GRATUIT.**
- **5** Confirmez par  $\Phi$ .
- **6** Activer ou désactivez la fonctionnalité avec  $\blacktriangle/\blacktriangledown$ .
- **7** Confirmez par  $\Phi$ .
- **8** Terminez avec  $\mathbf{\mathcal{Q}}$ .

## **Impression du paramétrage du répondeur**

- **1** Appuyez sur MENU. CONF. RECEPTION s'affiche à l'écran.
- 2 Sélectionnez avec les  $\blacktriangle/\blacktriangledown$  CONF. REPONDEUR.
- 3 Confirmez par  $\Phi$ . MSG H-PARLEUR s'affiche à l'écran.
- 4 Sélectionnez avec  $\blacktriangle/\blacktriangledown$  IMPRIMER CONF.
- **5** Confirmez par  $\Phi$ .
- **6** Sélectionnez avec  $\blacktriangle$  pour activer l'impression ou non.
- **7** Confirmez par  $\Phi$ .

## <span id="page-18-0"></span>**3 Télécopie**

A Ne mettez pas dans votre appareil des documents qui ...

… sont humides, sales, sur lesquelles du correcteur fluide a été utilisé ou dont la surface est enduite.

… contenant des écritures ou des dessins réalisés au crayon, à la peinture, à la craie ou au fusain.

… proviennent de journaux ou magazines (risque de noircissement de l'imprimante).

… sont maintenues avec des agrafes, de la colle ou une bande adhésive.

… auxquelles sont collées des post-it.

… qui sont froissées ou déchirées.

Appuyez sur  $\bigcirc$  pour éjecter les documents lors du processus d'envoi.

## <span id="page-18-1"></span>**Envoi de télécopie**

**1** Introduisez les documents dans l'alimentation de documents avec la face imprimée vers l'avant. Le document du dessus est pris en premier.

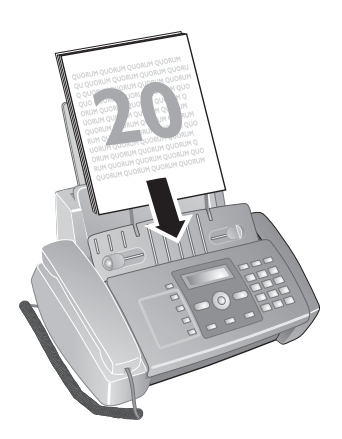

**2** Configurez la résolution souhaitée avec F **2**. Sur l'écran, une flèche indique le paramètre sélectionné. ~ – Standard (pour des documents sans caractéristiques particulières)

f – Fin (pour des textes à petits caractères et des dessins)

 $\Box$  – Photo (pour des photos).

- **3** Sélectionnez le numéro souhaité. Pour cela, vous disposez de plusieurs possibilités.
- **4** Appuyez sur  $\Phi$ .

### **Sélection manuelle :**

Composez le numéro souhaité à l'aide du clavier numérique.

### **Liste des rappels :**

### Appuyez sur  $\mathbb{G}$ .

Sélectionnez avec ▼ APPELS SORTANTS.

Confirmez par  $\Phi$ .

Sélectionnez avec  $\blacktriangle/\blacktriangledown$  une entrée dans la liste des numéros composés.

### **Liste des appelants :**

Appuyez sur  $\mathbb{C}$ .

Sélectionnez avec ▲ APPELS ENTRANTS Confirmez par  $\Phi$ .

Sélectionnez avec  $\blacktriangle/\blacktriangledown$  une entrée dans la liste des appelants.

Pour que cette fonction fonctionne, il faut activer l'identification de l'appelant (CLIP) pour votre connexion téléphonique (en fonction du pays et du réseau). Le numéro et le nom ne s'affichent pas si l'appelant occulte son numéro.

### **Répertoire téléphonique :**

- **1** Appuyez sur  $\Box$ .
- **2** Sélectionnez une entrée avec  $\blacktriangle/\blacktriangledown$ .

Entrez les premières lettres avec les touches numériques pour naviguer plus rapidement dans le répertoire.

### <span id="page-18-2"></span>**Envoyer une télécopie manuellement**

- **1** Insérez le document.
- **2** Appuyez sur  $\mathbb{Q}$  ou décrochez le combiné.
- **3** Entrez le numéro souhaité avec le clavier numérique ou sélectionnez une entrée enregistrée.
- **4** Appuyez sur  $\Phi$ . Le document est stocké en mémoire et envoyé.
- **5** Une fois l'envoi réussi, une confirmation d'envoi apparaît à l'écran.

## <span id="page-18-3"></span>**Composer le numéro d'une sousadresse ou d'un poste**

Vous pouvez envoyer une télécopie à un numéro de poste ou à une sous-adresse, ou encore les prélever à partir d'un numéro de poste ou d'une sous-adresse – comme par exemple, si vous voulez bénéficier d'un service particulier d'un fournisseur de banque de donnée par télécopie. À cet effet, vous pouvez ajouter le numéro de poste ou la sous adresse à la suite du numéro de télécopie après avoir effectué une pause de numérotation.

- **1** Entrez le numéro souhaité à l'aide du clavier numérique ou sélectionnez une entrée enregistrée.
- **2** Appuyez sur @.
- **3** Saisissez le numéro de poste ou la sous-adresse.
- **4** Appuyez sur  $\Phi$ . Le numéro de poste ou la sous-adresse n'est composée qu'à la suite d'une brève pause ou coupure.

## <span id="page-19-0"></span>**Multidiffusion (= Broadcasting)**

.<br>Vous pouvez envoyer une télécopie à plusieurs destinataires les uns après les autres.

### **Entrer les destinataires un à un**

- **1** Insérez le document.
- **2** Appuyez sur MENU. CONF. RECEPTION s'affiche à l'écran.
- **3** Sélectionnez avec les  $\blacktriangle/\blacktriangledown$  **EMI.DEPUIS MEM..**
- **4** Confirmez par  $\Phi$ .
- **5** Sélectionnez avec  $A/\bullet$  **PROGRAMMER.**
- **6** Confirmez par  $\Phi$ . Le document est lu.
- **7** Confirmez l'heure indiquée par  $\Phi$  ou saisissez l'heure à laquelle vous souhaitez que le document soit envoyé.
- **8** Entrez le numéro souhaité avec le clavier numérique ou sélectionnez une entrée enregistrée.
- **9** Confirmez par  $\Phi$ .
- **10** Entrez les autres numéros. Vous pouvez entrer jusqu'à 10 destinataires.
- **11** Confirmez par  $\Phi$ .
- 12 Sélectionnez à l'aide de  $\blacktriangle/\blacktriangledown$  pour indiquer si vous souhaitez faire imprimer les paramètres actuels ou non.
- **13** Confirmez par  $\Phi$ .
- 14 Confirmez OUI à l'aide de  $\Phi$  l'exactitude des paramètres.
- **15** L'appareil envoie la télécopie à tous les destinataires les uns après les autres.

 $\sum_{n=0}^{N}$ Si votre appareil ne sait pas joindre plusieurs destinataires, la télécopie est cependant envoyée aux autres destinataires. Après avoir appelé tous les destinataires, il compose une nouvelle fois les numéros qui n'ont pu être joints auparavant.

### **Modifier les paramètres ou imprimer**

- **1** Appuyez sur MENU. CONF. RECEPTION s'affiche à l'écran.
- 2 Sélectionnez avec les  $\blacktriangle/\blacktriangledown$  EMI.DEPUIS MEM..
- **3** Confirmez par  $\Phi$ .
- **4** Sélectionnez avec  $\blacktriangle/\blacktriangledown$  parmi les paramètres suivants et confirmez avec  $\Phi$

IMPRIMER PROG. – Impression des paramètres MODIFIER – Modification de l'heure et du numéro de téléphone

ANNULER – Suppression des paramètres.

## <span id="page-19-1"></span>**Envoyer une télécopie en différé**

Si vous désirez profiter de tarifs téléphoniques plus avantageux ou ne joindre un destinataire qu'à certaines heures, vous pouvez envoyer une télécopie plus tard, dans un délai de 24 heures.

- **1** Insérez le document.
- **2** Appuyez sur MENU. CONF. RECEPTION s'affiche à l'écran.
- 3 Sélectionnez avec les  $A/\nabla$  EMI.DEPUIS MEM..
- **4** Confirmez par  $\Phi$ .
- **5** Sélectionnez avec  $A/\sqrt{P}$  PROGRAMMER.
- **6** Confirmez par  $\Phi$ . Le document est lu.
- **7** Entrez l'heure à laquelle vous voulez envoyer le document, par ex.  $(1)$  $(4)$   $(0)$  $(0)$  pour 14 heures. Confirmez par  $\Phi$ .
- **8** Entrez le numéro souhaité à l'aide du clavier numérique ou sélectionnez une entrée enregistrée.
- **9** Appuyez deux fois sur  $\Phi$ .
- **10** Sélectionnez à l'aide de  $\blacktriangle/\blacktriangledown$  pour indiquer si vous souhaitez faire imprimer les paramètres actuels ou non.
- **11** Confirmez par  $\Phi$ .
- 12 Confirmez OUI à l'aide de  $\Phi$  l'exactitude des paramètres.
- **13** L'appareil se met en veille et envoie le télécopie à l'heure indiquée. EMI.DEPUIS MEM. s'affiche à l'écran.

### **Modifier les paramètres**

- **1** Appuyez sur MENU. CONF. RECEPTION s'affiche à l'écran.
- 2 Sélectionnez avec les  $\blacktriangle/\blacktriangledown$  EMI.DEPUIS MEM..
- **3** Confirmez par  $\Phi$ .
- 4 Sélectionnez avec  $\blacktriangle/\blacktriangledown$  MODIFIER.
- **5** Confirmez par  $\Phi$ .
- **6** Saisissez l'heure et confirmez avec  $\Phi$ .
- **7** Modifiez le numéro et confirmez par  $\Phi$ .
- **8** Sélectionnez à l'aide de  $\blacktriangle/\blacktriangledown$  pour indiquer si vous souhaitez faire imprimer les paramètres actuels ou non.
- **9** Confirmez par  $\Phi$ .
- **10** Confirmez OUI à l'aide de  $\Phi$  l'exactitude des paramètres.

### **Effacer des paramètres**

- **1** Appuyez sur MENU. CONF. RECEPTION s'affiche à l'écran.
- 2 Sélectionnez avec les  $\blacktriangle/\blacktriangledown$  **EMI.DEPUIS MEM.**.
- **3** Confirmez par  $\Phi$ .
- 4 Sélectionnez avec les  $\blacktriangle/\blacktriangledown$  **ANNULER.**
- **5** Confirmez par  $\Phi$ .
- **6** Sélectionnez avec  $\blacktriangle/\blacktriangledown$  OUI.
- **7** Confirmez par  $\Phi$ .
- 8 Sélectionnez à l'aide de  $\blacktriangle/\blacktriangledown$  pour indiquer si vous souhaitez faire imprimer les paramètres actuels ou non.
- **9** Confirmez par  $\Phi$ .
- 10 Confirmez OUI à l'aide de  $\Phi$  l'exactitude des paramètres.

## <span id="page-20-0"></span>**Recevoir une télécopie**

Les télécopie reçus sont immédiatement imprimés. En l'absence de papier ou de cartouche d'encre, l'appareil stocke les télécopie entrants en mémoire. Le témoin lumineux  $\mathbf i$  clignote. Dès que vous insérez du papier ou une nouvelle cartouche d'encre, les télécopie stockés en mémoire sont imprimés.

Quand la mémoire est pleine, aucun autre message ne peut être réceptionné. Veillez aux informations dans les caractéristiques techniques.

## <span id="page-20-1"></span>**Relever des télécopies**

La relève de télécopie permet de relever des télécopie qui sont en attente dans un appareil sélectionné.

### **Relever directement des télécopies**

- **1** Appuyez sur MENU. CONF. RECEPTION s'affiche à l'écran.
- 2 Sélectionnez avec les  $\blacktriangle/\blacktriangledown$  REC. RELEVE.
- **3** Confirmez par  $\Phi$ .
- 4 Confirmez PROGRAMMER avec  $\Phi$ .
- **5** Confirmez l'heure indiquée par  $\Phi$  ou saisissez l'heure à laquelle vous souhaitez que le document soit envoyé.
- **6** Entrez le numéro souhaité avec le clavier numérique ou sélectionnez une entrée enregistrée.
- **7** Confirmez par  $\Phi$ .

Dans la fenêtre d'affichage apparaît REC.REL. avec l'heure à laquelle le document a été demandé.

### **Modifier les paramètres**

- **1** Appuyez sur MENU. CONF. RECEPTION s'affiche à l'écran.
- 2 Sélectionnez avec les  $\blacktriangle/\blacktriangledown$  REC. RELEVE.
- **3** Confirmez par  $\Phi$ .
- **4** Sélectionnez avec  $\blacktriangle/\blacktriangledown$  parmi les paramètres suivants et confirmez avec  $\Phi$  :

MODIFIER – Modification de l'heure et du numéro de téléphone

ANNULER – Suppression des paramètres.

## <span id="page-20-2"></span>**Filtre de spam sélectif**

Vous avez la possibilité de mémoriser 10 numéros de téléphone qui seront ignorés lors de la réception d'une télécopie. L'appareil fait entendre une sonnerie, mais ne reçoit aucune télécopie.

 $\sum_{n=0}^{N}$ Pour que cette fonction fonctionne, il faut activer l'identification de l'appelant (CLIP) pour votre connexion téléphonique (en fonction du pays et du réseau).

### **Attribuer une entrée**

- **1** Appuyez sur MENU. CONF. RECEPTION s'affiche à l'écran.
- **2** Confirmez par  $\Phi$ . MODE RECEPTION s'affiche à l'écran.
- **3** Sélectionnez avec les  $\blacktriangle/\blacktriangledown$  NUMEROS EXCLUS.
- **4** Confirmez par  $\Phi$ .
- **5** Sélectionnez avec les  $\blacktriangle/\blacktriangledown$  NOUVEAU NUMERO.
- **6** Confirmez par  $\Phi$ .
- **7** Saisissez le numéro de téléphone dont vous ne souhaitez pas recevoir de télécopie.
- **8** Confirmez par  $\Phi$ .
- **9** Sélectionnez  $\blacktriangle/\blacktriangledown$  pour indiquer si vous souhaitez enregistrer d'autres entrées.
- **10** Terminez avec  $\mathbf{\mathcal{D}}$ .

### **Modifier l'entrée**

- **1** Appuyez sur MENU. CONF. RECEPTION s'affiche à l'écran.
- **2** Confirmez par  $\Phi$ . MODE RECEPTION s'affiche à l'écran.
- **3** Sélectionnez avec les  $\blacktriangle/\blacktriangledown$  NUMEROS EXCLUS.
- **4** Confirmez par  $\Phi$ .
- **5** Sélectionnez avec les  $\blacktriangle/\blacktriangledown$  MODIFIER NUMERO.
- **6** Confirmez par  $\Phi$ .
- **7** Sélectionnez avec la touche  $\blacktriangle/\blacktriangledown$  les numéros de téléphone que vous souhaitez modifier.
- **8** Confirmez par  $\Phi$ .
- **9** Modifiez les numéros enregistrés
- **10** Confirmez par  $\Phi$ .

### **Effacer une entrée**

- **1** Appuyez sur MENU. CONF. RECEPTION s'affiche à l'écran.
- **2** Confirmez par  $\Phi$ . MODE RECEPTION s'affiche à l'écran.
- **3** Sélectionnez avec les  $A/\nabla$  NUMEROS EXCLUS.
- **4** Confirmez par  $\Phi$ .
- **5** Sélectionnez avec les  $\blacktriangle/\blacktriangledown$  **EFFACER NUMERO.**
- **6** Confirmez par  $\Phi$ .
- Sélectionnez avec la touche <sup>▲</sup>/▼ les numéros que vous voulez supprimer.
- **8** Confirmez par  $\Phi$ .
- Sélectionnez avec  $\blacktriangle/\blacktriangledown$  **OUI** et confirmez par  $\heartsuit$ .

### **Imprimer la liste**

- **1** Appuyez sur MENU. CONF. RECEPTION s'affiche à l'écran.
- 2 Confirmez par  $\Phi$ . MODE RECEPTION s'affiche à l'écran.
- **3** Sélectionnez avec les  $\blacktriangle/\blacktriangledown$  NUMEROS EXCLUS.
- **4** Confirmez par  $\Phi$ .
- **5** Sélectionnez avec les  $\angle/\sqrt{ }$  IMPRIMER LISTE.
- **6** Confirmez par  $\Phi$ . La liste est imprimée.

## <span id="page-21-0"></span>**4 Copieur**

Utilisez les documents de formats **A5** ou **A4** de 60 à 100 g/m2. Vous pouvez insérer en une fois **jusqu'à 20 documents**.

## <span id="page-21-1"></span>**Insérer les documents**

**1** Introduisez les documents dans l'alimentation de documents avec la face imprimée vers l'avant. Le document du dessus est pris en premier.

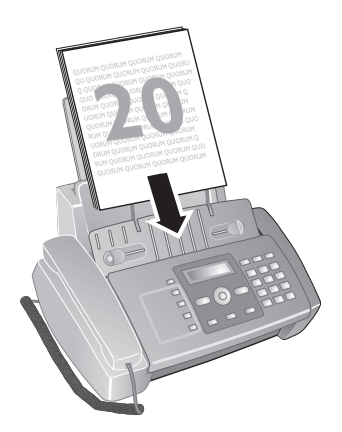

- **2** Appuyez sur  $\Phi$ .
- **3** Configurez la résolution souhaitée avec  $\mathbb{F}$  **2**. TEXTE – Pour des documents sans caractéristiques spéciales.

PHOTO – Pour photos.

## <span id="page-21-2"></span>**Photocopier les documents**

### **Faire une copie**

Appuyez sur  $\Phi$ .

### **Copier en plusieurs exemplaires**

- **1** Entrez à l'aide du clavier numérique le nombre d'exemplaires que vous désirez faire du document (neuf au maximum).
- **2** Appuyez sur  $\Phi$ . La copie est réalisée.

### **Réaliser des copies avec des paramètres personnalisés**

- **1** Appuyez sur MENU.
- **2** Sélectionnez avec  $\blacktriangle/\blacktriangledown$  la qualité d'impression de la copie.
- **3** Confirmez par  $\Phi$ .
- 4 Définissez avec les  $\blacktriangle/\blacktriangledown$  si le document doit être copié réduit ou agrandi. Vous avez la possibilité d'agrandir jusqu'à 200 pour cent ou de réduire jusqu'à 50 pour cent.
- **5** Confirmez par  $\Phi$ .
- **6** Sélectionnez avec  $\blacktriangle/\blacktriangledown$  un des paramètres de contraste indiqués.
- **7** Confirmez par  $\Phi$ .
- **8** Entrez à l'aide du clavier numérique le nombre d'exemplaires que vous désirez faire du document (neuf au maximum).
- **9** Appuyez sur  $\Phi$ . La copie est réalisée.

## <span id="page-22-0"></span>**5 Paramètres**

Appuyez sur **MENU** pour ouvrir les fonctions du menu. Naviguez dans le menu avec  $\blacktriangle/\blacktriangledown$ . Confirmez la fonction sélectionnée avec  $\Phi$ . Sélectionnez à l'aide de la touche  $\blacktriangle/\blacktriangledown$ ou  $\Phi$  d'autres fonctions : vous permet de revenir au menu précédent.  $\bullet$  vous permet de quitter le menu et de revenir au mode initial.

 $\bigcap_{k=1}^{N} V$ ous pouvez imprimer un aperçu du menu moyennant les touches  $MENU$  et  $(2)$ .

## <span id="page-22-1"></span>**Entrer heure et date**

- **1** Appuyez sur MENU. CONF. RECEPTION s'affiche à l'écran.
- **2** Sélectionnez avec les  $\blacktriangle/\blacktriangledown$  CONFIG. FAX.
- **3** Confirmez par  $\Phi$ .
- **4** Confirmez DATE ET HEURE avec  $\Phi$ .
- **5** Sélectionnez avec les  $\blacktriangle/\blacktriangledown$  DEF. DATE/HEURE.
- **6** Confirmez par  $\Phi$ .
- **7** Saisissez la date (toujours au moyen de deux chiffres), comme par exemple  $000000$  pour le 08.06.08.
- **8** Entrez l'heure, par exemple  $\textcircled{14}$  D $\textcircled{0}$  pour 14 heures.
- **9** Confirmez par  $\Phi$ .
- **10** Terminez avec  $\mathbf{\mathcal{D}}$

Sélectionnez à l'étape **5** à l'aide de la touche  $\blacktriangle/\blacktriangledown$ d'autres paramètes d'autres paramètres :

FORMAT DATE - Modifier le format de la date.

FORMAT HEURE - Modifier le format de l'heure (12 /24).

Si dans la fenêtre d'affichage apparaît le message DEF. DATE/HEURE, il faudra régler la date et l'heure.

- **1** Appuyez sur **MENU** et confirmez avec  $\Phi$ ..
- **2** Saisissez la date et l'heure avec les touches numériques.
- **3** Confirmez par  $\Phi$ .

## <span id="page-22-2"></span>**Sélectionner la langue**

- **1** Appuyez sur MENU. CONF. RECEPTION s'affiche à l'écran.
- 2 Sélectionnez avec les  $\blacktriangle/\blacktriangledown$  **INSTALLATION.**
- **3** Confirmez par  $\Phi$ .
- 4 Sélectionnez avec  $\blacktriangle/\blacktriangledown$  LANGUE.
- **5** Confirmez par  $\Phi$ .
- **6** Sélectionnez la langue souhaitée à l'écran avec  $\blacktriangle/\blacktriangledown$ .
- **7** Confirmez par  $\Phi$ .
- **8** Terminez avec  $\mathbf{\mathcal{D}}$

## <span id="page-22-3"></span>**Sélectionner le pays**

A Il vous faut impérativement paramétrer le pays dans lequel vous utilisez l'appareil. Dans le cas contraire, votre appareil n'est pas adapté au réseau téléphonique. Si votre pays n'est pas dans la liste, vous devez sélectionner un autre paramètre et utiliser le câble téléphonique du bon pays. Adressez-vous à votre revendeur.

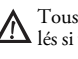

Tous les paramètres par défaut d'un pays sont annu- $\sum$  l'ous ics parameteur par accesse de l'ous sélectionnez un nouveau pays. Les données enregistrées sont conservées. Contrôlez le numéro saisi pour la ligne d'en-tête.

- **1** Appuyez sur MENU. CONF. RECEPTION s'affiche à l'écran.
- 2 Sélectionnez avec les  $\blacktriangle/\blacktriangledown$  **INSTALLATION.**
- **3** Confirmez par  $\Phi$ .
- 4 Sélectionnez avec  $\blacktriangle/\blacktriangledown$  CONFIG. PAYS.
- **5** Confirmez par  $\Phi$ .
- **6** Sélectionnez le pays dans lequel vous utilisez l'appareil avec les  $\triangle/\blacktriangledown$ .
- **7** Confirmez par  $\Phi$ .

## <span id="page-22-4"></span>**Saisir le nom et le numéro de fax**

Votre nom et votre numéro seront envoyés au même titre que l'heure, la date et le numéro de la page. Vous pouvez modifier la position des éléments d'information sur l'en-tête.

### **Saisie du nom**

- **1** Appuyez sur MENU. CONF. RECEPTION s'affiche à l'écran.
- 2 Sélectionnez avec les  $\blacktriangle/\blacktriangledown$  **INSTALLATION.**
- **3** Confirmez par  $\Phi$ .
- **4** Confirmez NOM EMETTEUR avec  $\Phi$ .
- **5** Entrez votre nom. Entrez les lettres à l'aide des touches numériques (Cf. impression). Saisissez les caractères spéciaux au moyen de la touche  $\circledast$  ou  $\circledast$ . Appuyez sur la touche appropriée de façon répétée jusqu'à ce que la lettre de votre choix ou le caractère spécial désiré apparaisse à l'écran.
- **6** Confirmez par  $\Phi$ .
- **7** Terminez avec  $\mathbf{\mathcal{D}}$ .

### **Saisir le numéro**

- **1** Appuyez sur MENU. CONF. RECEPTION s'affiche à l'écran.
- 2 Sélectionnez avec les  $\blacktriangle/\blacktriangledown$  **INSTALLATION.**
- **3** Confirmez par  $\Phi$ .
- 4 Sélectionnez avec les  $\blacktriangle/\blacktriangledown$  NUMERO EMETTEUR.
- **5** Confirmez par  $\Phi$ .
- **6** Entrez votre numéro. Avec la touche  $\bullet$  vous pouvez insérer le caractère "plus" comme indicatif au devant des appels internationaux.
- **7** Confirmez par  $\Phi$ .
- **8** Terminez avec  $\mathbf{\mathcal{D}}$ .

### <span id="page-23-0"></span>**Positionner les éléments de l'entête**

Vous pouvez choisir de laisser apparaître votre nom, votre numéro, la date et l'heure en dehors de la page envoyée (du contenu de la page) ou inclus comme partie intégrante de la page.

- **1** Appuyez sur MENU. CONF. RECEPTION s'affiche à l'écran.
- **2** Sélectionnez avec les  $\blacktriangle/\blacktriangledown$  CONFIG. FAX.
- 3 Confirmez par  $\Phi$ . DATE ET HEURE s'affiche à l'écran.
- 4 Sélectionnez avec les  $\blacktriangle/\blacktriangledown$  **AUTRES PARAM.**.
- **5** Confirmez par  $\Phi$ .
- **6** Sélectionnez avec les  $\blacktriangle/\blacktriangledown$  EN-TETE FAX.
- **7** Confirmez par  $\Phi$ .
- 8 Sélectionnez avec  $\blacktriangle/\blacktriangledown$  parmi les paramètres suivants: EXTERNE – Positionnement des données hors de la page envoyée

INTERNE – Positionnement des données intégrées dans la page envoyée

**9** Confirmez par  $\Phi$ .

**10** Terminez avec  $\mathbf{\mathcal{D}}$ .

### <span id="page-23-1"></span>**Régler le contraste**

Pour l'envoi de télécopies, vous disposez de plusieurs niveaux de contraste.

- **1** Appuyez sur MENU. CONF. RECEPTION s'affiche à l'écran.
- 2 Sélectionnez avec les  $\blacktriangle/\blacktriangledown$  CONFIG. FAX.
- **3** Confirmez par  $\Phi$ . DATE ET HEURE s'affiche à l'écran.
- 4 Sélectionnez avec les  $\blacktriangle/\blacktriangledown$  **AUTRES PARAM.**.
- **5** Confirmez par  $\Phi$ .
- **6** Sélectionnez avec les  $\blacktriangle/\blacktriangledown$  CONTRASTE.
- **7** Confirmez par  $\Phi$ .
- 8 Sélectionnez avec  $\blacktriangle/\blacktriangledown$  parmi les paramètres suivants: NORMAL – Pour tous les types de documents (même texte blanc sur fond noir) FONCE – Pour une impression plus foncée CLAIR – Pour une impression plus claire
- **9** Confirmez par  $\Phi$ .
- 10 Terminez avec  $\Phi$ .

## <span id="page-23-2"></span>**Configurer l'ajustement de la page**

Pour éviter des pertes d'informations, les messages reçus peuvent être imprimées en image réduite.

- **1** Appuyez sur MENU. CONF. RECEPTION s'affiche à l'écran.
- **2** Sélectionnez avec les  $\blacktriangle/\blacktriangledown$  CONFIG. FAX.
- **3** Confirmez par  $\Phi$ . DATE ET HEURE s'affiche à l'écran.
- 4 Sélectionnez avec les  $\blacktriangle/\blacktriangledown$  PAR. IMPRESSION.
- **5** Confirmez par  $\Phi$ .
- **6** Sélectionnez avec  $\blacktriangle/\blacktriangledown$  REDUCTION.
- **7** Confirmez par  $\Phi$ .
- 8 Sélectionnez  $\blacktriangle/\blacktriangledown$  pour déterminer les marges d'impression de l'imprimante ou bien désactivez cette fonction avec NON.
- **9** Confirmez par  $\Phi$ .

## <span id="page-23-3"></span>**Régler le volume**

### **Régler l'intensité de la sonnerie**

Vous pouvez régler le volume de la sonnerie ou même désactiver la sonnerie.

- **1** Appuyez sur MENU. CONF. RECEPTION s'affiche à l'écran.
- **2** Confirmez par  $\Phi$ . MODE RECEPTION s'affiche à l'écran.
- **3** Sélectionnez avec les  $\angle$  **VOL. SONNERIES.**
- **4** Confirmez par  $\Phi$ .
- **5** Sélectionnez  $\blacktriangle/\blacktriangledown$  pour choisir le volume sonore souhaité ou désactivez cette fonction avec DESACTIVE.
- **6** Confirmez par  $\Phi$ .
- **7** Terminez avec  $\mathbf{\mathcal{Q}}$ .

### **Régler le volume du vibreur intégré**

Le vibreur intégré signale une erreur de manœuvre, par exemple, si une fausse touche a été appuyée. Vous pouvez régler le volume du vibreur intégré ou même désactiver le vibreur intégré.

- **1** Appuyez sur MENU. CONF. RECEPTION s'affiche à l'écran.
- **2** Sélectionnez avec les  $\blacktriangle/\blacktriangledown$  CONFIG. FAX.
- **3** Confirmez par  $\Phi$ . DATE ET HEURE s'affiche à l'écran.
- 4 Sélectionnez avec les  $\blacktriangle/\blacktriangledown$  **AUTRES PARAM.**.
- **5** Confirmez par  $\Phi$ .
- **6** Sélectionnez avec  $A/\nabla$  UOLUME AVERT...
- **7** Confirmez par  $\Phi$ .
- 8 Sélectionnez  $\blacktriangle/\blacktriangledown$  pour choisir le volume sonore souhaité ou désactivez le vibreur avec DESACTIUE.
- **9** Confirmez par  $\Phi$ .
- **10** Terminez avec  $\mathbf{\mathcal{D}}$ .

## <span id="page-24-0"></span>**Paramétrer la fonction de gestion d'appels**

La gestion d'appels de votre appareil distingue les appels téléphoniques des télécopies. Les télécopies sont reçues automatiquement et les appels téléphoniques peuvent être pris, même sur les appareils supplémentaires connectés. Tandis que l'appareil contrôle l'appel, la sonnerie continue de retentir.

En outre, vous pouvez paramétrer en fonction du nombre de sonneries si vous voulez répondre à l'appel entrant ou activer le répondeur.

### **Paramétrer le mode de réception télécopie**

Vous disposez des options suivantes (en fonction du modèle). Le mode de réception télécopie sélectionné s'affiche.

- **1** Appuyez sur MENU. CONF. RECEPTION s'affiche à l'écran.
- **2** Appuyez sur  $\Phi$ .
- **3** Confirmez MODE RECEPTION avec  $\Phi$ .
- **4** Sélectionnez avec la touche $\blacktriangle/\blacktriangledown$  le mode de réception souhaitée.
- **5** Confirmez par  $\Phi$ .

### **Mode de réception** AUTOMAT.

Dans ce mode, le nombre de sonneries que l'appareil fait entendre correspond à celui que vous avez déterminé avec la fonction NBR. SONNERIES (voir aussi le chapitre « Modifier le nombre de sonneries », Page ). Ensuite, la réception de la télécopie s'effectue automatiquement. Vous devriez sélectionner ce mode si vous réceptionnez des télécopies essentiellement sur votre appareil.

### **Mode de réception** MANUELLE

Dans ce mode, l'appareil ne reçoit pas automatiquement les envois de télécopie. Vous pouvez démarrer manuellement la réception de télécopies en appuyant sur  $\Phi$  après avoir entendu le signal du télécopieur ou à la demande de l'appelant. Ce réglage s'avère utile si vous désirez réceptionner des télécopies via un modem dans l'ordinateur.

### **Mode de réception** TEL./FAX

.<br>Dans ce mode, l'appareil vérifie sur la base du nombre de sonneries préprogrammé (programmation NBR. SON-NERIES), si l'appel entrant correspond à un signal de téléphone ou de télécopieur. L'appareil réceptionne automatiquement les envois de télécopie. Tandis que l'appareil contrôle l'appel, la sonnerie continue de retentir. A la fin du nombre de sonneries préprogrammé (DELAI FAX/ TEL.), l'appareil prend la communication et reçoit automatiquement un éventuel envoi de télécopie.

### **Mode de réception** REP./FAX

Ce mode n'est disponible que si une annonce a été préalablement enregistrée.

Vous devriez utiliser ce mode si vous avez raccordé des appareils supplémentaires, notamment un répondeur externe, à la prise EXT de votre appareil. Si un répondeur raccordé prend l'appel, votre appareil contrôle si l'appel entrant est une réception de télécopie. Si l'appareil reconnaît un signal de télécopieur, il désactive le répondeur et reçoit la télécopie.

Si vous n'avez pas raccordé un répondeur ou si le répondeur n'accepte pas l'appel, l'appareil prend après un certain nombre de sonneries (configuration NBR. SONNER-IES) l'appel et reçoit automatiquement la télécopie.

ist Si vous prenez un appel via un appareil supplémentaire et entendez qu'une télécopie est réceptionnée (sifflement ou silence), vous pouvez lancer la réception de la télécopie en appuyant sur la touche  $\odot$  5 du téléphone supplémentaire ou sur la touche  $\Phi$  de l'appareil. Pour cela, les téléphones supplémentaires doivent être paramétrés sur le mode de numérotation à fréquences vocales (tonalités DTMF) (voir à ce propos le mode d'emploi de votre appareil supplémentaire).

### **Régler l'horodateur**

Pour le mode de réception TEL. /FAX ou REP. /FAX, vous pouvez configurer le nombre de sonneries nécessaire pour la prise de ligne. Il est ainsi possible de recevoir des télécopies silencieusement durant la nuit pour ne pas être dérangé.

- **1** Appuyez sur MENU. CONF. RECEPTION s'affiche à l'écran.
- **2** Confirmez par  $\Phi$ . MODE RECEPTION s'affiche à l'écran.
- 3 Sélectionnez avec les  $\blacktriangle/\blacktriangledown$  REC. SILENCIEUSE.
- **4** Confirmez par  $\Phi$ .
- **5** Sélectionnez avec  $\blacktriangle/\blacktriangledown$  QUOTIDIENNE.
- **6** Confirmez par  $\Phi$ .
- **7** Entrez l'heure à partir de laquelle vous ne voulez pas faire retentir les sonneries (mode nuit); par exemple  $(2)(2)(0)(0)$  pour 22 heures.
- **8** Confirmez par  $\Phi$ .
- **9** Entrez l'heure à partir de laquelle vous ne voulez pas faire retentir les sonneries (mode nuit); par exemple 0600 pour 6 heures.
- **10** Confirmez par  $\Phi$ .
- **11** Terminez avec  $\Phi$ .

### **Modifier le nombre de sonneries**

Pour le mode de réception AUTOMAT., TEL./FAX ou REP. /FAX, vous pouvez configurer le nombre de sonneries nécessaire pour la prise de ligne. Une fois le nombre de sonneries dépassé, l'une des deux fonctions se déclenche: la gestion des appels télécopie (mode AUTOMAT., TEL./ FAX) ou le répondeur (mode REP./FAX).

- **1** Appuyez sur MENU. CONF. RECEPTION s'affiche à l'écran.
- **2** Confirmez par  $\Phi$ . MODE RECEPTION s'affiche à l'écran.
- **3** Sélectionnez avec les  $\angle/\sqrt{}$  NBR. SONNERIES.
- **4** Confirmez par  $\Phi$ .
- **5** Sélectionnez avec  $\blacktriangle/\blacktriangledown$  le nombre de sonneries souhaité.
- **6** Confirmez par  $\Phi$ .
- **7** Terminez avec  $\mathbf{\mathcal{Q}}$ .

#### **Configurer la durée de la sonnerie** (la fonction ne s'applique pas à tous les pays et **réseaux)**

Pour le mode de réception TEL. /FAX, vous pouvez configurer le nombre de sonneries que l'appareil est supposé émettre après avoir reconnu qu'il s'agit d'un appel téléphonique (et non d'une réception de télécopie).

- **1** Appuyez sur MENU. CONF. RECEPTION s'affiche à l'écran.
- 2 Sélectionnez avec les  $A/\nabla$  INSTALLATION.
- 3 Confirmez par  $\Phi$ . NOM EMETTEUR s'affiche à l'écran.
- 4 Sélectionnez avec les  $\blacktriangle/\blacktriangledown$  CONF.LIGNE TEL.
- **5** Confirmez par  $\Phi$ . TYPE DE LIGNE s'affiche à l'écran.
- **6** Sélectionnez avec  $\blacktriangle/\blacktriangledown$  DELAI FAX/TEL..
- **7** Confirmez par  $\Phi$ .
- **8** Sélectionnez avec  $\blacktriangle/\blacktriangledown$  la durée de la sonnerie exprimée en secondes.
- **9** Confirmez par  $\Phi$ .

10 Terminez avec  $\odot$ .

### **Reconnaissance du silence du répondeur**

Si aucun mot n'est prononcé lorsque le répondeur est branché, vous pouvez régler l'espace de temps au bout duquel le répondeur est automatiquement désactivé.

### $\hat{\mathbb{C}}_{\ell}^{V}$  Si vous avez raccordé un répondeur externe, il ne faut pas perdre de vue que le laps de temps de la pause au niveau de l'appareil est plus court que celui au niveau du répondeur externe.

- **1** Appuyez sur MENU. CONF. RECEPTION s'affiche à l'écran.
- 2 Sélectionnez avec les  $\blacktriangle/\blacktriangledown$  **INSTALLATION.**
- **3** Confirmez par  $\Phi$ . NOM EMETTEUR s'affiche à l'écran.
- 4 Sélectionnez avec les  $\blacktriangle/\blacktriangledown$  CONF. LIGNE TEL.
- 5 Confirmez par  $\Phi$ . TYPE DE LIGNE s'affiche à l'écran.
- **6** Sélectionnez avec  $\blacktriangle/\blacktriangledown$  **DELAI SILENCE.**
- **7** Confirmez par  $\Phi$ .
- **8** Sélectionnez avec  $\Phi$  une des valeurs indiquées.
- **9** Confirmez par  $\Phi$ .
- **10** Terminez avec  $\mathbf{\mathcal{D}}$ .

## **Réglages spéciaux**

#### **Réception silencieuse des télécopies**

Pour le mode de réception TEL./FAX ou REP./FAX, vous pouvez configurer le nombre de sonneries nécessaire pour la prise de ligne. Il est ainsi possible de recevoir des télécopies en mode silencieux, sans être dérangé par la sonnerie.

- **1** Appuyez sur MENU. CONF. RECEPTION s'affiche à l'écran.
- **2** Confirmez par  $\Phi$ . MODE RECEPTION s'affiche à l'écran.
- 3 Sélectionnez avec les  $\blacktriangle/\blacktriangledown$  REC. SILENCIEUSE.
- **4** Confirmez par  $\Phi$ .
- **5** Sélectionnez avec  $\blacktriangle/\blacktriangledown$  parmi les paramètres suivants: NON – La réception de télécopies s'annonce par une sonnerie.

OUI – La réception de télécopies se fait sans qu'elle soit annoncée par une sonnerie.

- **6** Confirmez par  $\Phi$ .
- **7** Terminez avec  $\mathbf{\mathcal{Q}}$ .

### **Réception manuelle de télécopies**

Sélectionnez en mode de réception de la gestion d'appels, la réception manuelle de télécopie.MANUELLE Les envois de télécopie ne seront pas réceptionnés automatiquement par l'appareil. Après avoir decrocher le combiné vous pouvez démarrer la réception manuelle de télécopie en appuyant sur  $\Phi$ . Ce réglage s'avère utile si vous désirez réceptionner des télécopies via un modem dans l'ordinateur.

## <span id="page-25-0"></span>**Imprimer la liste**

### **Imprimer la liste des appels**

La liste d'appels comporte les 50 dernières numéros composés.

- **1** Appuyez sur MENU. CONF. RECEPTION s'affiche à l'écran.
- 2 Sélectionnez avec les  $\blacktriangle/\blacktriangledown$  IMP. RAPPORTS.
- **3** Confirmez par  $\Phi$ .
- 4 Sélectionnez avec  $\blacktriangle/\blacktriangledown$  LISTE APPELANTS.
- **5** Confirmez par  $\Phi$ . La liste des appels s'imprime.

### **Imprimer le rapport d'émission**

Après chaque transmission, l'appareil imprime un rapport de transmission. Dans le cas d'une erreur de transmission, un rapport d'erreurs est imprimé. Vous pouvez désactiver l'impression du rapport de transmission.

- **1** Appuyez sur MENU. CONF. RECEPTION s'affiche à l'écran.
- 2 Sélectionnez avec les  $\blacktriangle/\blacktriangledown$  CONFIG. FAX.
- **3** Confirmez par  $\Phi$ . DATE ET HEURE s'affiche à l'écran.
- 4 Sélectionnez avec les  $A/\nabla$  **AUTRES PARAM.**.
- **5** Confirmez par  $\Phi$ .
- **6** Sélectionnez avec  $\blacktriangle/\blacktriangledown$  RAPPORT EMI..
- **7** Confirmez par  $\Phi$ .
- **8** Sélectionnez avec  $\blacktriangle/\blacktriangledown$  : OUI – Un rapport de transmission est émis à la suite de chaque transmission. EMISS. ECHOUEE – Un rapport d'envoi est imprimé seulement en cas d'erreur de transmission. NON – Désactiver l'émission d'un rapport d'envoi.
- **9** Confirmez par  $\Phi$ .
- **10** Terminez avec  $\mathbf{\mathcal{D}}$ .

### **Imprimer l'historique de transmissions**

Historique de transmission L'historique de transmission est une liste des dix dernières télécopies reçues et envoyées.

- **1** Appuyez sur MENU. CONF. RECEPTION s'affiche à l'écran.
- 2 Sélectionnez avec les  $\blacktriangle/\blacktriangledown$  IMP. RAPPORTS.
- **3** Confirmez par  $\Phi$ .
- 4 Sélectionnez avec  $\blacktriangle/\blacktriangledown$  JOURN. ACTIVITES.
- **5** Confirmez par  $\Phi$ . Le journal de transmissions est imprimé.

Vous pouvez imprimer le journal des transmissions  $\overline{\bullet}$  aussi avec la touche  ${\bf i}$  .

### **Imprimer un rapport d'envoi en radiodiffusion**

- **1** Appuyez sur MENU. CONF. RECEPTION s'affiche à l'écran.
- 2 Sélectionnez avec les  $\blacktriangle/\blacktriangledown$  IMP. RAPPORTS.
- **3** Confirmez par  $\Phi$ .
- 4 Sélectionnez avec  $\blacktriangle/\blacktriangledown$  DERN. MULTIDIFF.
- **5** Confirmez par  $\Phi$ . Impression du rapport d'envoi

### **Impression immédiate des rapports**

indépendamment des paramètres configurés, il vous est possible d'imprimer un rapport immédiatement.

- **1** Appuyez sur MENU. CONF. RECEPTION s'affiche à l'écran.
- 2 Sélectionnez avec les  $\blacktriangle/\blacktriangledown$  IMP. RAPPORTS.
- **3** Confirmez par  $\Phi$ .
- **4** Sélectionnez avec  $\blacktriangle/\blacktriangledown$  si vous voulez qu'un rapport soit imprimé et pour en faire le choix.
- **5** Confirmez par  $\Phi$ . L'impression se lance.

### **Imprimer les configurations**

Vous pouvez imprimer un aperçu des paramètres fixés pour l'appareil.

- **1** Appuyez sur MENU. CONF. RECEPTION s'affiche à l'écran.
- **2** Sélectionnez avec les  $\blacktriangle/\blacktriangledown$  CONFIG. FAX.
- **3** Confirmez par  $\Phi$ . DATE ET HEURE s'affiche à l'écran.
- 4 Sélectionnez avec  $\blacktriangle/\blacktriangledown$  IMPRIMER CONF.
- **5** Confirmez par  $\Phi$ . Les paramètres actuels se lancent.

## <span id="page-26-0"></span>**Lancer la première installation**

- **1** Appuyez sur **MENU** et  $(1)$ .
- **2** La procédure d'installation initiale démarre.

### <span id="page-26-1"></span>**Ecoute amplifiée lors de la prise de liaison**

Vous pouvez suivre acoustiquement la prise de liaison.

- **1** Appuyez sur MENU. CONF. RECEPTION s'affiche à l'écran.
- 2 Sélectionnez avec les  $\blacktriangle/\blacktriangledown$  **INSTALLATION.**
- **3** Confirmez par  $\Phi$ . NOM EMETTEUR s'affiche à l'écran.
- 4 Sélectionnez avec les  $\blacktriangle/\blacktriangledown$  CONF. LIGNE TEL.
- 5 Confirmez par  $\Phi$ . TYPE DE LIGNE s'affiche à l'écran.
- **6** Sélectionnez avec  $\blacktriangle/\blacktriangledown$  **ECOUTE LIGNE.**
- **7** Confirmez par  $\Phi$ .
- 8 Sélectionnez avec  $\blacktriangle/\blacktriangledown$  pour activer ou désactiver le haut-parleur lors de la prise de liaison.
- **9** Confirmez par  $\Phi$ .

## <span id="page-26-2"></span>**Configuration de la réception de documents longs**

A l'aide de cette fonction, vous pouvez indiquer dès réception que les documents dont la longueur est supérieure au format du papier actuel seront automatiquement imprimés sur une nouvelle page.

- **1** Appuyez sur MENU. CONF. RECEPTION s'affiche à l'écran.
- **2** Sélectionnez avec les  $\blacktriangle/\blacktriangledown$  CONFIG. FAX.
- **3** Confirmez par  $\Phi$ . DATE ET HEURE s'affiche à l'écran.
- 4 Sélectionnez avec  $\blacktriangle/\blacktriangledown$  PAR. IMPRESSION.
- **5** Confirmez par  $\Phi$ .
- **6** Sélectionnez avec  $\blacktriangle/\blacktriangledown$  EXCEDENT.
- **7** Confirmez par  $\Phi$ .
- 8 Sélectionnez avec  $\blacktriangle/\blacktriangledown$  parmi les paramètres suivants: AUTOMATIQUE - Le texte qui dépasse la longueur de page est automatiquement imprimé sur une nouvelle page à condition que sa longueur soit supérieure à 8 mm.

NON - Le texte qui dépasse la longueur de page n'est pas imprimé.

OUI - Le texte qui dépasse la longueur de page est systématiquement imprimé sur une nouvelle page.

**9** Confirmez par  $\Phi$ .

## <span id="page-27-0"></span>**6 Connexions téléphoniques et appareils supplémentaires**

## <span id="page-27-1"></span>**Configurer les connexions et les services téléphoniques**

### **Liaison DSL**

Au cas où vous utilisez un modem DSL : branchez l'appareil derrière le modem ! Pour plus d'informations, consultez le manuel de votre installation DSL.

## **Liaison RNIS (ISDN)**

Votre appareil est un appareil analogique (groupe 3). Ce n'est pas un télécopieur numérique (groupe 4) et il ne peut donc fonctionner sur une connexion RNIS (ISDN). Pour cela, vous avez besoin soit d'un adaptateur analogique ou d'une connexion pour terminaux analogiques. Vous trouverez plus de détails sur la connexion RNIS dans les instructions jointes à l'adaptateur de terminal ou au routeur.

### **Configurer la composition de numéro**

Dans certains pays, vous pouvez paramétrer le mode de numérotation, selon le choix, par pulsations ou par fréquence vocale (tonalités DTMF).

 $\bigcap_{i=1}^{N}$ N'utilisez la sélection par pulsation que si le mode de numérotation à fréquences vocales n'est pas encore activé pour votre connexion.

- **1** Appuyez sur MENU. CONF. RECEPTION s'affiche à l'écran.
- 2 Sélectionnez avec les  $\blacktriangle/\blacktriangledown$  INSTALLATION.
- **3** Confirmez par  $\Phi$ . NOM EMETTEUR s'affiche à l'écran.
- 4 Sélectionnez avec les  $\blacktriangle/\blacktriangledown$  CONF.LIGNE TEL..
- **5** Confirmez par  $\Phi$ . TYPE DE LIGNE s'affiche à l'écran.
- **6** Sélectionnez avec les  $\blacktriangle/\blacktriangledown$  MODE NUMEROT.
- **7** Confirmez par  $\Phi$ .
- **8** Sélectionnez le mode de numérotation souhaité avec les  $\blacktriangle/\blacktriangledown$ .
- **9** Confirmez par  $\Phi$ .

### **Boîte vocale**

Vous ne pouvez pas utiliser en même temps la fonction répondeur de votre opérateur téléphonique (= boîte vocale) et recevoir des télécopies à votre appareil. Faites désactiver la fonction de boîte vocale de votre connexion téléphonique ou réglez votre appareil de manière à ce que le nombre de sonneries pour la gestion d'appels soit inférieure à 5. Si la gestion d'appels a pris l'appel, la boîte vocale ne s'active plus chez l'opérateur. Informez-vous auprès de votre opérateur (voir aussi chapitre paramètres / réglage de la gestion d'appels).

## <span id="page-27-2"></span>**Autocommutateurs privés (PA-BX)**

Les autocommutateurs privés (PABX) sont employés dans de nombreuses entreprises et dans certains foyers privés. Ils doivent composer un code d'accès au réseau extérieur pour pouvoir établir une connexion avec le réseau téléphonique public (PSTN).

 $\sum_{n=0}^{N}$ Un téléphone supplémentaire raccordé avec l'appareil à une prise téléphonique commune n'est pas un central privé.

- **1** Appuyez sur MENU. CONF. RECEPTION s'affiche à l'écran.
- 2 Sélectionnez avec les  $\blacktriangle/\blacktriangledown$  **INSTALLATION.**
- 3 Confirmez par  $\Phi$ . NOM EMETTEUR s'affiche à l'écran.
- **4** Sélectionnez avec les  $\angle/\sqrt{}$  CONF. LIGNE TEL..
- **5** Confirmez par  $\Phi$ . TYPE DE LIGNE s'affiche à l'écran.
- **6** Confirmez par  $\Phi$ . Dans la fenêtre d'affichage apparaît par exemple : PUBLIQUE(PSTN).
- **7** Sélectionnez avec les  $\triangle/\triangledown$  PRIVEE (PBX).
- **8** Confirmez par  $\Phi$ .
- **9** Confirmez par  $\Phi$ .
- **10** Terminez avec  $\mathbf{\mathcal{D}}$ .

Votre appareil est maintenant aménagé de manière à accommoder un mode autocommutateur privé. Pour le raccordement au réseau téléphonique public, vous devez saisir le numéro de service Dans la plupart des cas, ce sera 0.

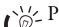

Pour les installations téléphoniques moins récentes, le code d'accès au réseau extérieur peut être R, également connu sous le nom de FLASH. Veuillez lire dans le chapitre suivant comment paramétrer cette fonction Si la liaison avec le réseau téléphonique public s'avère impossible, demandez au prestataire de votre installation téléphonique.

### **Activer la fonction flash pour le poste supplémentaire**

Pour les installations téléphoniques moins récentes, le code d'accès au réseau extérieur peut être R, également connu sous le nom de FLASH. Uniquement ce réglage permet d'établir une communication avec le réseau public. Lorsque la fonction flash est activée, il est possible de déclencher un signal flash avec la touche R.

Enregistrez les numéros de téléphone dans le réper- $\overline{C}$  toire à l'aide de la touche  $\overline{R}$  au début pour établir automatiquement une connexion avec le réseau téléphonique public. En appuyant sur la touche R E apparaît dans la fenêtre d'affichage.

- **1** Appuyez sur MENU. CONF. RECEPTION s'affiche à l'écran.
- 2 Sélectionnez avec les  $\blacktriangle/\blacktriangledown$  **INSTALLATION.**
- **3** Confirmez par  $\Phi$ . NOM EMETTEUR s'affiche à l'écran.
- 4 Sélectionnez avec les  $\blacktriangle/\blacktriangledown$  CONF. LIGNE TEL..
- **5** Confirmez par  $\Phi$ . TYPE DE LIGNE s'affiche à l'écran.
- **6** Sélectionnez avec les  $\blacktriangle/\blacktriangledown$  FLASH SUR PBX.
- **7** Confirmez par  $\Phi$ .
- **8** Sélectionnez  $\blacktriangle/\blacktriangledown$  ou appuyer sur la touche **R** pour déterminer si un signal flash doit être déclenché ou non.
- **9** Confirmez par  $\Phi$ .

### <span id="page-28-0"></span>**Raccorder des appareils additionnels**

Vous pouvez utiliser sur une connexion téléphonique d'autres appareils, tels que par ex. téléphones sans fil, répondeurs, modems ou compteurs de communications.

### **Connexion à l'appareil**

Vous pouvez raccorder d'autres appareils directement à votre appareil.

**1** Connectez le câble téléphonique de l'autre appareil dans la prise **EXT** (connexion RJ-11) située au dessous de l'appareil.

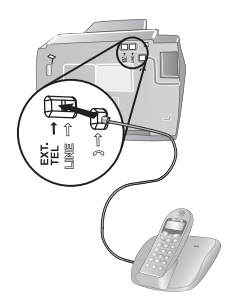

### **Raccordement à la ligne téléphonique**

Pour que la gestion d'appels fonctionne, l'appareil doit être branché en premier au cas où vous branchez plusieurs appareils à la même prise téléphonique. Respectez l'ordre de branchement.

risses i vous avez plusieurs prises téléphoniques pour une même connexion, l'appareil doit être branché à la première prise.

## <span id="page-28-1"></span>**Utiliser des téléphones additionnels (Easylink)**

La fonction Easylink vous permet de contrôler votre appareil avec des téléphones supplémentaires. Pour cela, les téléphones supplémentaires doivent être paramétrés sur le mode de numérotation à fréquences vocales (tonalités DTMF) (voir à ce propos le mode d'emploi de votre appareil supplémentaires).

### **Démarrer la réception de fax**

Décrochez à partir d'un des autres appareils et écoutez si vous entendez le bruit de réception d'un télécopie (sifflement ou silence) ; Vous pouvez lancer la réception du télécopie en appuyant sur  $\odot$   $\odot$  du téléphone supplémentaire.

### **Modification de code**

Ne modifiez les codes que si c'est absolument néces- $\overline{\mathcal{L}\mathbf{N}}$  saire. Le code doit commencer par  $\mathcal F$  ou  $\mathcal F$ .

- **1** Appuyez sur MENU. CONF. RECEPTION s'affiche à l'écran.
- 2 Sélectionnez avec les  $\blacktriangle/\blacktriangledown$  **INSTALLATION.**
- **3** Confirmez par  $\Phi$ . NOM EMETTEUR s'affiche à l'écran.
- 4 Sélectionnez avec les  $\blacktriangle/\blacktriangledown$  CONF.LIGNE TEL..
- **5** Confirmez par  $\Phi$ . TYPE DE LIGNE s'affiche à l'écran.
- **6** Sélectionnez avec  $\blacktriangle/\blacktriangledown$  CONT. A DISTANCE.
- **7** Confirmez par  $\Phi$ .
- **8** Sélectionnez avec  $\blacktriangle/\blacktriangledown$  OUI.
- **9** Confirmez par  $\Phi$ .
- **10** Entrez le nouveau code pour démarrer la réception de télécopie.
- **11** Confirmez par  $\Phi$ .
- 12 Terminez avec  $\odot$ .

Vous pouvez désactiver cette fonction en sélectionnant  $\bigwedge^2$  nant  $\bigwedge^2$  l'étape 8, confirmez avec  $\bigotimes$  et terminez avec  $\mathbf{\mathbb{Q}}$ .

### **Utiliser un répondeur externe**

Pour un fonctionnement optimal, le répondeur doit être raccordé à la prise **EXT** de l'appareil.

 $\bigcup_{\alpha=1}^{N} I$ l faut veiller à déterminer au niveau du répondeur externe à un nombre de sonneries moins important qu'au niveau du télécopieur (configuration NBR. SONNERIES). Autrement, le répondeur prendrait chaque appel en charge, y compris les télécopies.

Vous pouvez également modifier le nombre de sonneries au niveau du télécopieur.

- **1** Appuyez sur MENU. CONF. RECEPTION s'affiche à l'écran.
- **2** Confirmez par  $\Phi$ . MODE RECEPTION s'affiche à l'écran.
- **3** Sélectionnez avec les  $\angle$  **NBR. SONNERIES.**
- **4** Confirmez par  $\Phi$ .
- **5** Sélectionnez avec  $\blacktriangle/\blacktriangledown$  une des valeurs indiquées.

**7** Terminez avec  $\mathbf{\mathcal{Q}}$ .

#### $\bigcap_{n=0}^{N}$ Le message d'annonce ne doit pas excéder dix secondes. Evitez de mettre de la musique dans votre message d'annonce. Si le répondeur supplémentaire possède une "fonction économique" (à savoir une fonction qui permet de modifier le nombre de sonneries dès que de nouveaux messages sont enregistrés), désactivez-la.

risses Si le répondeur détecte des signaux télécopie et que l'appareil ne peut pas recevoir de télécopie, contrôlez le raccordement ou le message d'annonce du répondeur additionnel.

### <span id="page-29-0"></span>**Reconnaissance automatique du rythme du signal d'appel**  (la fonction ne s'applique pas à tous les pays et **réseaux)**

Si l'opérateur de votre ligne téléphonique vous affecte plusieurs numéros de téléphone dotés de signaux d'appel à fréquences différentes, votre télécopieur peut automatiquement les différencier. Cette fonction n'est disponible qu'en mode de fonctionnement TEL./FAX ou REP./FAX.

### **Démarrer la reconnaissance automatique**

Si vous avez raccordé un répondeur externe, désactivez-le ou bien débranchez-le du secteur. Si le répondeur se déclenche, il est possible que la reconnaissance du signal d'appel soit perturbée.

- **1** Appuyez sur MENU. CONF. RECEPTION s'affiche à l'écran.
- 2 Sélectionnez avec les  $\blacktriangle/\blacktriangledown$  INSTALLATION.
- **3** Confirmez par  $\Phi$ . NOM EMETTEUR s'affiche à l'écran.
- 4 Sélectionnez avec les  $\blacktriangle/\blacktriangledown$  **SONN. DISTINCTE.**
- **5** Confirmez par  $\Phi$ . DEFINIR OPTION s'affiche à l'écran.
- **6** Sélectionnez avec les  $\blacktriangle/\blacktriangledown$  DEFINIR CADENCE.
- Confirmez par  $\Phi$ . DETECTION AUTOM. s'affiche à l'écran.
- **8** Appelez le répondeur avec le numéro de téléphone de votre choix (avec une fréquence de signal d'appel de votre choix) jusqu'à ce que DETECTEE s'affiche à l'écran du télécopieur.
- **9** Terminez l'appel au niveau de l'appareil de l'appelant.
- **10** Appuyez sur la touche  $\mathbf{\mathcal{D}}$  de l'appareil.

Le signal d'appel est enregistré.

 $\frac{S}{\varphi}$  Si le télécopieur n'est pas en mesure de reconnaître la fréquence du signal d'appel, NON DETECTEE s'affiche à l'écran. Appuyez sur  $\bullet$  et répétez la procédure.

### **Activer le signal d'appel**

Après la reconnaissance automatique du signal d'appel, vous devez activer ce signal d'appel dans votre appareil.

- **1** Appuyez sur MENU. CONF. RECEPTION s'affiche à l'écran.
- 2 Sélectionnez avec les  $\blacktriangle/\blacktriangledown$  **INSTALLATION.**
- **3** Confirmez par  $\Phi$ . NOM EMETTEUR s'affiche à l'écran.
- 4 Sélectionnez avec les  $\blacktriangle/\blacktriangledown$  **SONN. DISTINCTE.**
- **5** Confirmez par  $\Phi$ . DEFINIR OPTION s'affiche à l'écran.
- **6** Confirmez par  $\Phi$ .
- **7** Sélectionnez avec les  $\blacktriangle/\blacktriangledown$  OUI.
- Confirmez par  $\Phi$ .
- **9** Terminez avec  $\otimes$

## <span id="page-30-0"></span>**7 Service**

### <span id="page-30-1"></span>**Changement de cartouche d'encre**

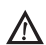

A N'utilisez que des consommables d'origine. Pour les commander, adressez-vous à votre revendeur ou à notre service de commande. Tout autre consommable pourrait endommager l'appareil.

Pour que vous puissiez recevoir ou faire une copie de documents, il faut mettre une cartouche d'encre dans votre appareil.

En l'absence d'une cartouche d'encre ou si la cartouche est défectueuse, VERIF. CARTOUCHE s'affiche à l'écran.

Lorsque la cartouche d'encre est vide, CHANG. CAR-TOUCHE s'affiche à l'écran. La cartouche d'encre ne peut pas être remplie !

**1** Ouvrez le panneau de commande en soulevant le couvercle à partir du milieu. Veillez à ce que le tableau de commande soit correctement encliqueté.

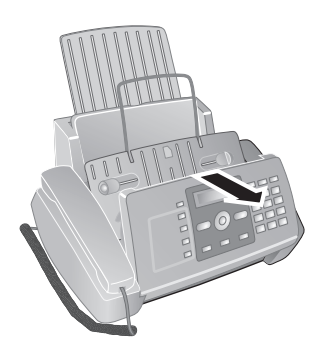

**2** Ouvrez le boîtier de la cartouche en appuyant sur le coin droit supérieur du chargeur de documents (flèche) et en la rabattant avec précaution vers l'arrière. Veillez à ce que le chargeur de documents soit correctement encliqueté.

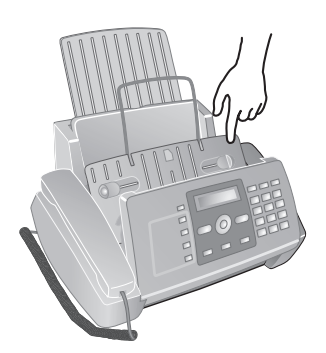

**3** Appuyez sur le dispositif au milieu de la fixation vers l'avant et soulevez la cartouche.

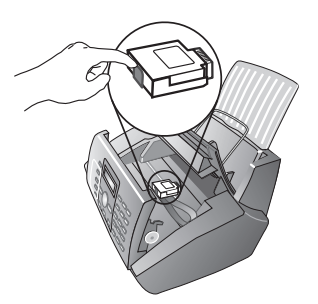

- **4** Enlevez la cartouche en l'inclinant vers le devant puis en la tirant vers le haut pour la sortir.
	- Eliminez les cartouches vides selon les dispositions d'élimination des déchets en vigueur dans votre pays. Prenez soin de ne pas tâcher vêtements et objets environnants lors du maniement des cartouches d'encre.
- **5** Sortez la cartouche de l'emballage et retirez le film de protection.

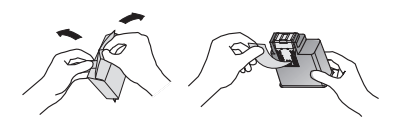

**6** Insérez la cartouche avec l'extrémité en couleur vers le devant et les points de contacts vers le bas du support.

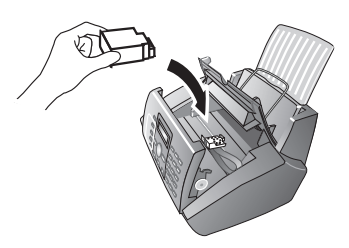

**7** Enclenchez la cartouche vers le bas jusqu'à ce qu'à l'encliquetage.

- **FR**
- **8** Fermez l'appareil en couchant le chargeur de documents vers le bas et en tournant le poussoir métallique vers le haut.

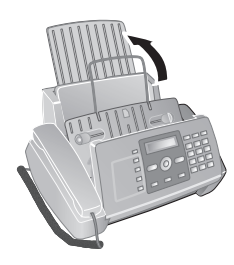

- **9** Fermez ensuite le panneau de commande.
- **10** CARTOUCHE NEUVE? s'affiche à l'écran.
- **11** Appuyez sur la touche ① lorsque vous insérez une nouvelle cartouche. L'imprimante édite une page d'essai.
- **12** Si aucune interruption n'est disponible sur l'échelle numérisée, au message VERIF.IMPRESSION, appuyez sur la touche  $\mathcal{D}$ .

Si des interruptions sont disponibles, répétez la procédure en appuyant sur la touche  $\omega$ ..

## <span id="page-31-0"></span>**Résoudre le bourrage de papier.**

- **1** Ouvrez le clapet de chargement de papier vers l'avant jusqu'à ce qu'il s'enclenche.
- **2** Sortez le papier avec précaution.

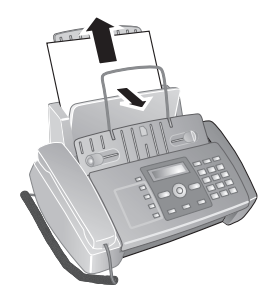

**3** Fermez le clapet de chargement du papier.

## <span id="page-31-1"></span>**Résoudre le bourrage de document**

- **1** Ouvrez le panneau de commande en soulevant le couvercle à partir du milieu. Veillez à ce que le tableau de commande soit correctement encliqueté.
- **2** Retirez le papier avec précaution.

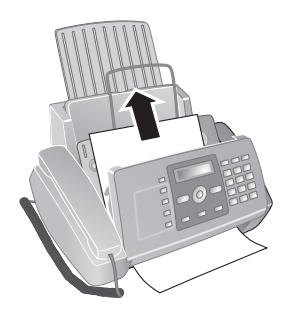

**3** Fermez le panneau.

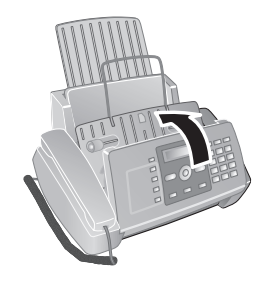

## <span id="page-31-2"></span>**L'entretien**

Débranchez l'appareil de l'alimentation secteur avant de le nettoyer! Utilisez un chiffon doux et non pelucheux. N'utilisez en aucun cas des produits de nettoyage liquides ou facilement inflammables (atomiseurs, produits abrasifs, vernis brillants, alcool, etc.) Veillez à ce qu'aucune humidité ne pénètre à l'intérieur de l'appareil.

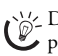

pisse Des feuilles spéciales pour le nettoyage du télécopieur peuvent être fournies par l'intermédiaire de notre Call Center. Insérez une feuille dans l'alimentation de document. Appuyez sur  $\bullet$  et la feuille sera éjectée. Répétez l'opération plusieurs fois.

### **Entretien du scanneur**

**1** Ouvrez le panneau de commande en soulevant le couvercle à partir du milieu vers l'avant.

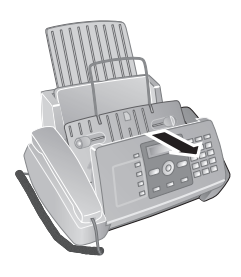

**2** Nettoyez légèrement la vitre du scanner, derrière le panneau, avec un chiffon doux (**A**).

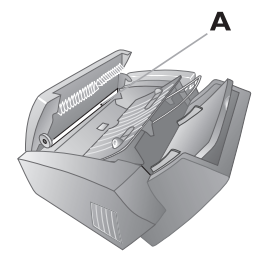

**3** Refermez le panneau.

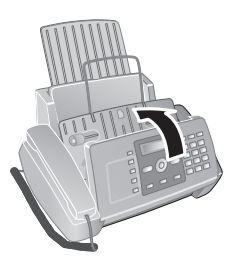

## **Nettoyez la cartouche**

Si la qualité d'impression du document diminue, il faut nettoyer la cartouche.

- **1** Appuyez sur MENU. CONF. RECEPTION s'affiche à l'écran.
- 2 Sélectionnez avec  $\blacktriangle/\blacktriangledown$  ENT. CARTOUCHE.
- **3** Confirmez par  $\Phi$ .
- 4 Sélectionnez avec  $\blacktriangle/\blacktriangledown$  NETT. CARTOUCHE.
- **5** Confirmez par  $\Phi$ .
- **6** Sélectionnez avec les  $\blacktriangle/\blacktriangledown$  OUI.
- **7** L'appareil imprime une page d'essai.

Si la qualité de l'impression n'est toujours pas satisfaisante, il vous faut nettoyer la cartouche à la main.

## **Cartouche à la main**

- **1** Ouvrez l'appareil et retirez la cartouche de son support.
- **2** Débranchez l'appareil du réseau électrique.
- **3** Nettoyez les contacts (**A**) avec un chiffon légèrement humecté.

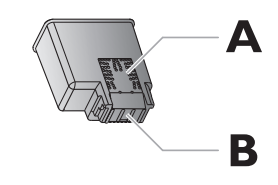

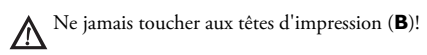

**4** Nettoyez les contacts du support avant d'y repositionner la cartouche.

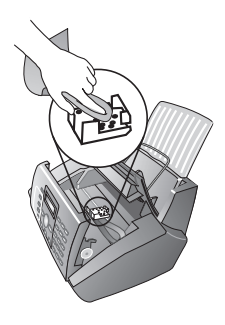

**5** Insérez la cartouche et fermez l'appareil.

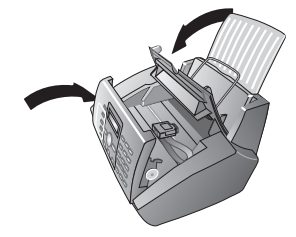

- **6** Raccordez à nouveau l'appareil au réseau électrique.
- **7** Configurez la date et l'heure

## <span id="page-32-0"></span>**Aide express**

Si un problème n'est pas résolu à l'aide des descriptions contenues dans le guide d'utilisation (voir aussi l'aide ciaprès), procédez de la manière suivante :

- **1** Débranchez l'appareil.
- **2** Attendez au moins dix secondes et insérez de nouveau la fiche secteur dans la prise de courant.
- **3** Si le problème persiste, veuillez contacter notre service technique ou votre revendeur. Suivez les instructions sur l'ècran et sur le rapport d'erreur.

## <span id="page-33-0"></span>**Problèmes/solutions**

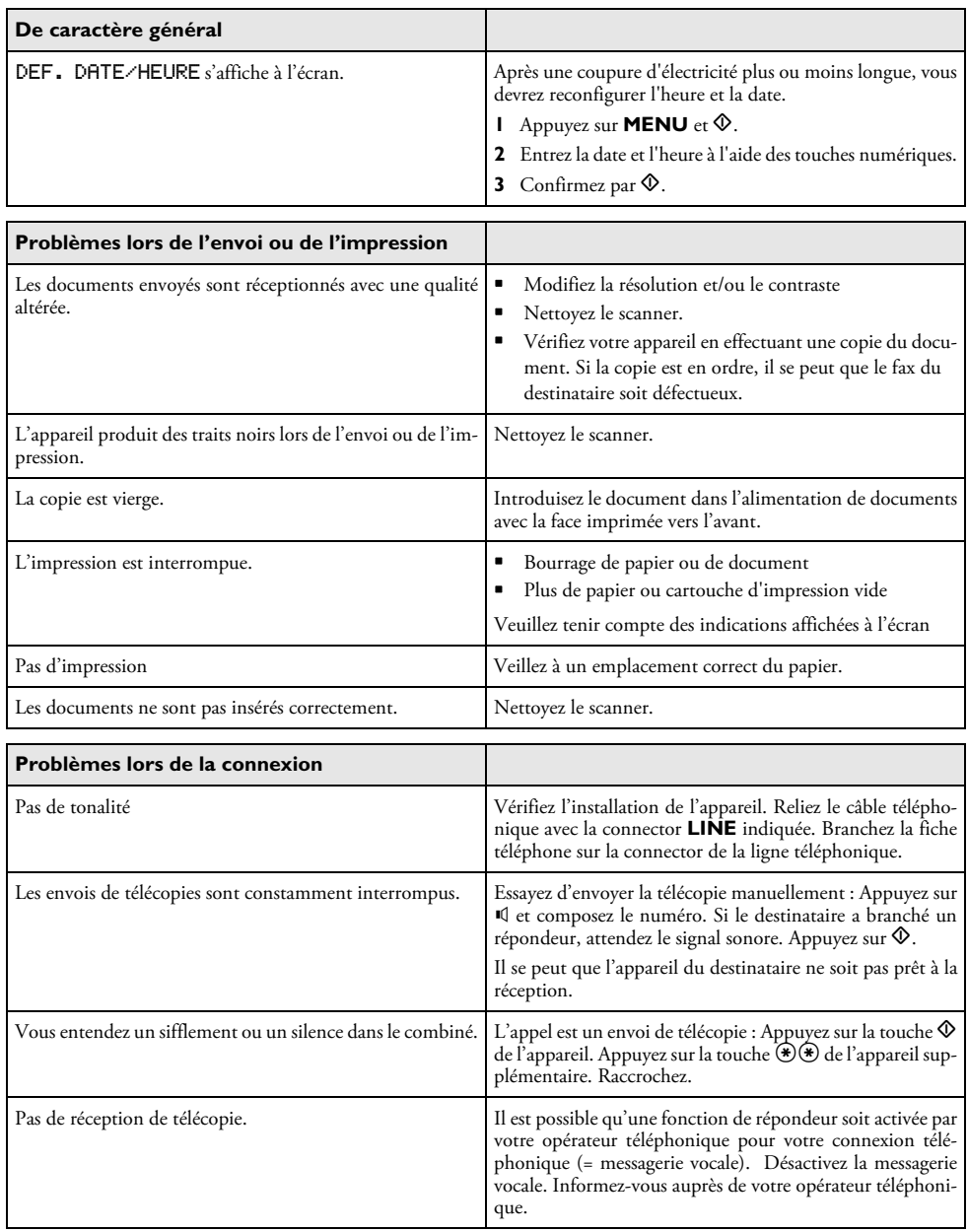

## <span id="page-34-0"></span>**8 Annexes**

## <span id="page-34-1"></span>**Caractéristiques techniques**

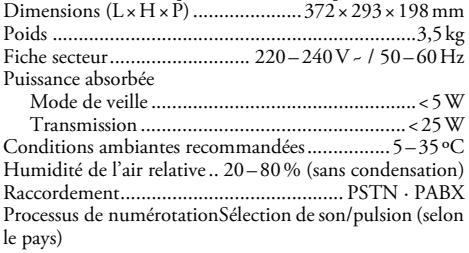

### **Normes**

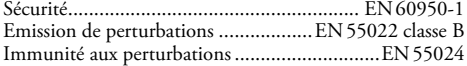

### **Scanner**

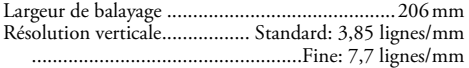

### **Mémoire**

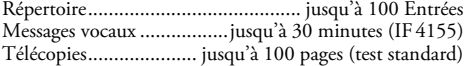

### **Papier**

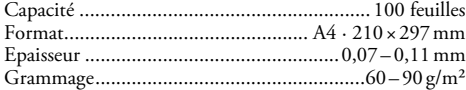

### **Alimentation de document**

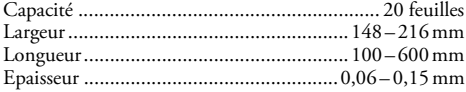

### **Télécopie**

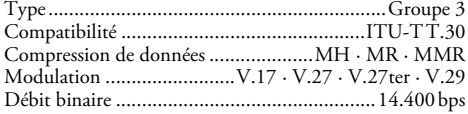

### Sous réserve de modifications **Sous réserve de modifications des données techniques sans préavis.**

## <span id="page-34-2"></span>**Garantie**

Début avril 2002, SAGEM SA a acquis l'activité Fax de PHILIPS. SAGEM SA est désormais le premier constructeur européen de télécopieurs et offre une gamme complète de terminaux télécopie, Internet et SMS, de multifonctions et de serveurs couvrant les besoins des clientèles les plus variées allant des particuliers aux grandes entreprises.

Pour toute mise en oeuvre de la garantie, vous devez vous adresser à votre vendeur et lui présenter le justificatif d'achat qu'il vous a remis. En cas de panne, c'est lui qui vous conseillera.

Si vous avez acheté directement votre matériel auprès de SAGEM, celui-ci est garanti par SAGEM (pièces et main d'oeuvre), contre tout défaut de matière et tout vice de fabrication pendant une durée d'un an à compter de la date de livraison. Durant cette période, tout matériel défectueux sera remplacé ou réparé gratuitement, le client devant retourner à ses frais le matériel défectueux à l'adresse qui lui sera indiqué par le Service Après-Vente SAGEM dont le numéro de téléphone figure sur le bordereau de livraison. En l'absence de contrat d'entretien spécifique souscrit par le client, la réparation ou l'échange ne sera en aucun cas effectué dans les locaux du client. Sont exclus de la garantie :

**a)** Les pannes ou dysfonctionnements dus au non-respect des consignes d'installation et d'utilisation, à une cause extérieure au matériel (foudre, incendie, choc...), à des modifications de matériels effectués sans accord écrit de SA-GEM, à un défaut d'entretien courant, de surveillance ou de soins de matériel, ou encore une réparation ou un entretien effectués par des personnes non agréées par SAGEM.

**b)** L'usure normale du matériel ainsi que l'usure des accessoires.

**c)** Les détériorations consécutives à une insuffisance d'emballage et/ou à un mauvais conditionnement du matériel réexpédié à SAGEM. Dans les cas ci-dessus ainsi qu'à l'expiration de la garantie, le client demandera à SAGEM un devis qu'il devra accepter avant tout retour du matériel au Service Après-Vente SAGEM. Les frais de réparation et de port (aller et retour) seront facturés au client. Ces conditions relatives à la garantie sont applicables en France Métropolitaine.

Votre matériel est, en tout état de cause, soumis à la garantie légale contre les conséquences des défauts ou vices cachés conformément aux articles 1641 et suivants du Code Civil.

# CE

La certification CE atteste de la conformité aux directives de l'UE qui sont applicables pour cet appareil.

## <span id="page-35-0"></span>**Declaration de Conformite**

Par la présente **Sagem Communication Austria** GmbH déclare que l'appareil IF4125, IF4155 est conforme aux exigences essentielles et aux autres dispositions pertinentes de la directive 1999/5/CE.

Vous pouvez trouver la déclaration de conformité complète sur notre site web www.sagem-ca.at/doc.

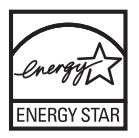

En tant que participant au programme ENERGY STAR, Sagem Communication Austria GmbH est en mesure de garantir que cet appareil est conforme aux exigences d'ENERGY STAR.

**Environnement :** La préservation de l'environnement est une préoccupation essentielle de Sagem. Sagem a la volonté d'exploiter des installations respectueuses de l'environnement et a choisi d'intégrer la performance environnementale dans l'ensemble du cycle de vie de ses produits, de la phase de fabrication à la mise en service, l'utilisation et l'élimination.

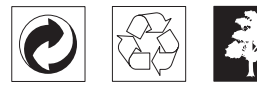

**L'emballage :** Pour faciliter le recyclage des emballages, veuillez respectez les règles de tri mises en place localement pour ce type de déchets.

**Les piles et batteries :** Les piles et batteries usagées doivent être déposées dans les points de collectes désignés.

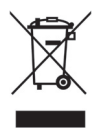

**Le produit :** La poubelle barrée apposée sur le produit signifie qu'il appartient à la famille des équipements électriques et électroniques.

Pour favoriser le recyclage et la valorisation des Déchets d'Équipements Electriques et Electroniques (DEEE) mais également assurer la protection de l'environnement et de la santé humaine, la réglementation européenne vous demande de procéder à la collecte sélective de votre équipement en fin de vie :

• dans les points de distribution en cas d'achat d'un équipement équivalent.

• Ou dans les points de collecte mis à votre disposition localement (déchetterie, collecte sélective, etc.)

Le présent manuel d'utilisation est imprimé sur du papier de recyclage blanchi sans chlore. Ceci correspond aux normes les plus élevées en matière de compatibilité avec l'environnement. Les emballages carton utilisés et les demi-coques d'emballage en papier et carton peuvent être dépollués comme du papier usagé. Les feuilles en plastique peuvent être recyclées ou déposées en déchets résiduels, selon les spécifications de votre pays.

**Marques déposées :** Les références citées dans le présent manuel sont des marques déposées des entreprises respectives. L'absence des symboles ® et ™ ne signifie pas que les termes utilisés sont des marques libres. Les autres noms de produit utilisés dans le présent document servent uniquement à des fins de désignation et peuvent être des marques des propriétaires respectifs. Sagem rejette tous droits sur ces marques.

La photocopie de certains documents (par ex. par numérisation, impression, copie) est interdite dans certains pays. La liste des documents indiquée ci-dessous n'est pas exhaustive et ne constitue qu'un aperçu. En cas de doute et pour tout conseil, adressez-vous à un consultant juridique. · Passeports (papiers d'identité)

- · Visas d'entrée et de sortie (papiers d'immigration)
- · Papiers militaires

· Billets de banque, chèques de voyage, mandats de paiement

- · Timbres postaux, vignettes fiscales (oblitérés ou non)
- · Titres d'emprunt, certificats de dépôt, obligations
- · Documents protégés par des droits d'auteur

Veillez aux dispositions légales de votre pays portant sur la validité juridique d'envois de télécopies, ayant surtout trait à la validité de signatures, de dates et de délais d'échéance par rapport à la date de notification et également les préjudices subis en raison de la perte de qualité lors de la transmission, etc.

Faites en sorte de respecter le caractère confidentiel des communications téléphoniques et la protection des données dans le cadre de la législation de votre pays.

Ce produit est destiné à l'usage dans un réseau de télécommunication public analogique (PSTN) et dans le pays stipulé sur la plaque signalétique de l'emballage. Toute utilisation dans un autre pays peut occasionner des dysfonctionnements.

Pour plus d'informations, contactez le Service Après-Vente de votre pays. Si vous deviez rencontrer des problèmes de fonctionnement de votre appareil, adressez-vous tout d'abord à votre revendeur.

Ni Sagem ni les sociétés affiliées ne sont responsables vis-àvis de l'acheteur de ce produit ou de tiers en rapport aux demandes de dommages et intérêts, pertes, frais ou dépenses qui incombent à l'acheteur ou à des tiers à la suite d'un accident, d'un usage erroné ou abusif de ce produit ou à des modifications et réparations du produit non autorisées ou au non respect des instructions de service et de maintenance de Sagem.

Sagem n'endosse aucune responsabilité pour les demandes de dommages et intérêts ou les problèmes à la suite de l'utilisation d'options ou de consommables qui ne sont pas des produits d'origine de Sagem ou de produits agréés par Sagem.

Sagem n'endosse aucune responsabilité pour les demandes de dommages et intérêts à la suite d'interférences électromagnétiques dues à l'emploi de câbles de connexion qui ne sont pas des produits de Sagem.

Aucune partie de la présente publication n'est autorisée à être reproduite, enregistrée dans un système d'archive ou sous quelque forme que ce soit ou bien transmise par n'importe quel moyen – électronique, mécanique, par photocopie, enregistrement ou autre. Les informations contenues dans le présent document sont destinées exclusivement à l'utilisation du produit décrit. Sagem n'endosse aucune responsabilité si ces informations sont appliquées à d'autres appareils.

Le manuel d'utilisation n'est pas un document de caractère contractuel.

Sous réserve d'erreurs, de fautes d'impression et de modifications.

Copyright © 2008 Sagem Communication Austria GmbH

**FR**

## <span id="page-39-0"></span>**Informations clients**

Il est de notre devoir de développer nos produits selon les normes de qualité les plus élevées, et de les rendre les plus conviviaux possibles.

Vous trouverez dans votre guide d'utilisation toutes les informations nécessaires à l'utilisation de votre appareil. Si vous souhaitez un soutien supplémentaire à votre guide d'utilisation, notre Call Center est à votre disposition. Nos collaborateurs sont des personnes qualifiées, qui se feront un plaisir de répondre à vos questions.

Nous serons en mesure d'accélérer notre assistance si vous nous appelez d'un téléphone externe à votre appareil. Préparez une copie des paramètres de votre appareil ainsi que son numéro de série. Le numéro de série se trouve sur la plaque signalétique.

### **France**

Téléphone: 08 92 - 23 04 25 (0,34 €/Minute) **Fax: 01 - 40 70 84 59**

### **Belgique**

**Téléphone: 070 - 35 00 16** (0,17 €/Minute)

#### **Fax: 070 - 23 34 35**

Utilisez uniquement les accessoires Sagem. La garantie ne couvre pas les dommages survenant sur l'appareil, qui sont la conséquence de l'utilisation d'autres consommables.

En France et en Belgique, vous pouvez commander les accessoires Sagem par téléphone grâce à notre numéro gratuit. En Suisse, veuillez contacter votre revendeur.

### **France**

**Téléphone: 08 00 - 94 30 10**

### **Belgique**

**Téléphone: 08 00 - 485 88**

Nous vous souhaitons beaucoup de plaisir avec votre produit !

#### **SAGEM COMMUNICATIONS**

Printing Terminals

Headquarters : Le Ponant de Paris 27, rue Leblanc · 75015 Paris · FRANCE Tél. : +33 1 58 11 77 00 · Fax : +33 1 58 11 77 77 www.sagem-communications.com Limited company · Capital 167.038.185 Euros · 440 294 510 RCS PARIS Sagem is a registered brand of SAFRAN Group

**IF 4125 · 4155 FR · BE 253041758-A**